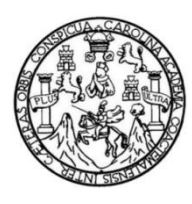

Universidad de San Carlos de Guatemala Facultad de Ingeniería Escuela de Ingeniería en Ciencias y Sistemas

# **IMPLEMENTACIÓN DE LA PLATAFORMA WEB PARA ASIGNACIONES DE EXÁMENES DE UBICACIÓN EN LA ESCUELA DE CIENCIAS LINGÜÍSTICAS, PROYECTO CALUSAC, UNIVERSIDAD DE SAN CARLOS DE GUATEMALA**

# **Juan Anderson Enrique Vicente Solís**

Asesorado por la Inga. Mayra Grisela Corado García

Guatemala, febrero de 2018

### UNIVERSIDAD DE SAN CARLOS DE GUATEMALA

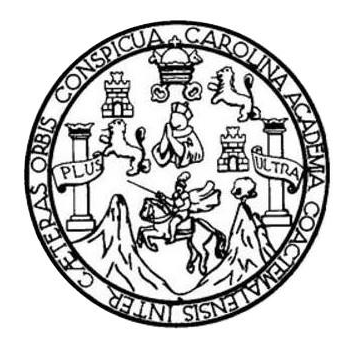

FACULTAD DE INGENIERÍA

# **IMPLEMENTACIÓN DE LA PLATAFORMA WEB PARA ASIGNACIONES DE EXÁMENES DE UBICACIÓN EN LA ESCUELA DE CIENCIAS LINGÜÍSTICAS, PROYECTO CALUSAC, UNIVERSIDAD DE SAN CARLOS DE GUATEMALA**

TRABAJO DE GRADUACIÓN

# PRESENTADO A LA JUNTA DIRECTIVA DE LA FACULTAD DE INGENIERÍA POR

# **JUAN ANDERSON ENRIQUE VICENTE SOLÍS** ASESORADO POR LA INGA. MAYRA GRISELA CORADO GARCÍA

AL CONFERÍRSELE EL TÍTULO DE

### **INGENIERO EN CIENCIAS Y SISTEMAS**

GUATEMALA, FEBRERO DE 2018

# UNIVERSIDAD DE SAN CARLOS DE GUATEMALA FACULTAD DE INGENIERÍA

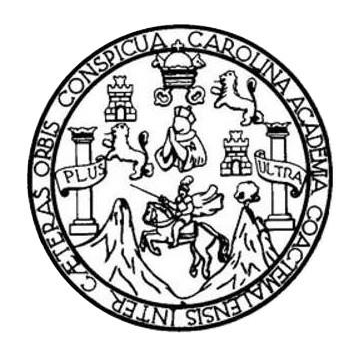

### **NÓMINA DE JUNTA DIRECTIVA**

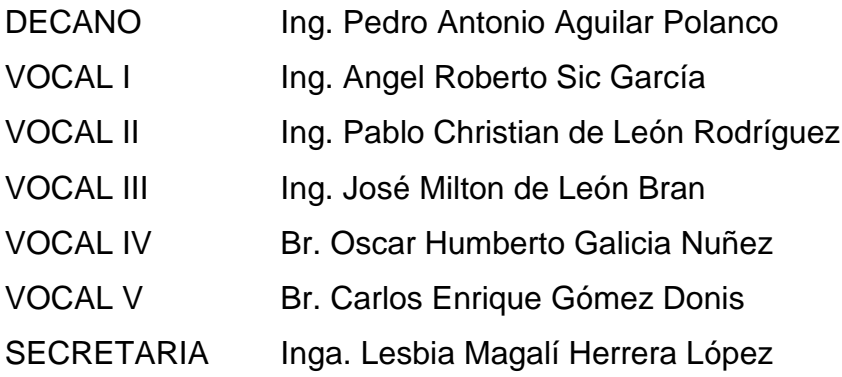

# **TRIBUNAL QUE PRACTICÓ EL EXAMEN GENERAL PRIVADO**

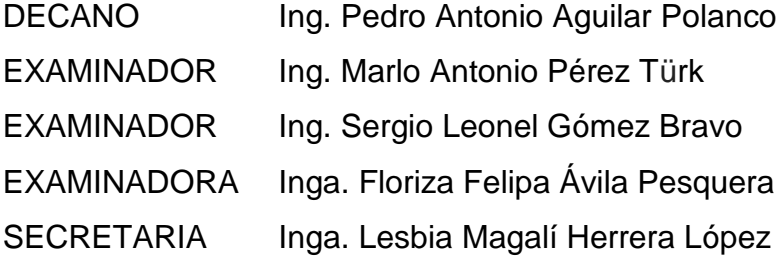

# **HONORABLE TRIBUNAL EXAMINADOR**

En cumplimiento con los preceptos que establece la ley de la Universidad de San Carlos de Guatemala, presento a su consideración mi trabajo de graduación titulado:

# IMPLEMENTACIÓN DE LA PLATAFORMA WEB PARA ASIGNACIONES DE EXÁMENES DE UBICACIÓN EN LA ESCUELA DE CIENCIAS LINGÜÍSTICAS, PROYECTO CALUSAC, UNIVERSIDAD DE SAN CARLOS DE GUATEMALA

Tema que me fuera asignado por la Dirección de la Escuela de Ingeniería en Ciencia y Sistemas, con fecha 28 de marzo de 2017.

Juan Anderson Enrique Vicente Solís

UNIVERSIDAD DE SAN CARLOS

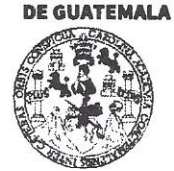

#### **FACULTAD DE INGENIERÍA**

**UNIDAD DE EPS** 

Guatemala, 22 de noviembre de 2017. REF.EPS.DOC.789.11.2017.

Inga. Christa Classon de Pinto Directora Unidad de EPS Facultad de Ingeniería Presente

Estimada Ingeniera Classon de Pinto:

Por este medio atentamente le informo que como Supervisora de la Práctica del Ejercicio Profesional Supervisado, (E.P.S) del estudiante universitario de la Carrera de Ingeniería en Ciencias y Sistemas, Juan Anderson Enrique Vicente Solis, Registro Académico 200815333 y CUI 1938 95978 0101 procedí a revisar el informe final, cuyo título es IMPLEMENTACIÓN DE LA PLATAFORMA WEB PARA ASIGNACIONES DE EXÁMENES DE UBICACIÓN EN LA ESCUELA DE CIENCIAS LINGÜISTICAS, PROYECTO CALUSAC, UNIVERSIDAD DE SAN CARLOS DE GUATEMALA.

En tal virtud, LO DOY POR APROBADO, solicitándole darle el trámite respectivo.

Sin otro particular, me es grato suscribirme.

Atentamente,

"Id y Enseñad a Todos" Isidad de San Carlos de Inga. Floriza Ávila Pesquera de Medinilla ASESORA - SUPERVISORA DE EPS Inga. Floriza Felipa Ávila Pesquera de Medini dad de Prácticas de Ingeniería y EP. racultad de Ingel Supervisora de EPS Área de Ingeniería en Ciencias y Sistemas

FFAPdM/RA

Edificio de EPS, Facultad de Ingeniería, Ciudad Universitaria, zona 12. Teléfono directo: 2442-3509

UNIVERSIDAD DE SAN CARLOS

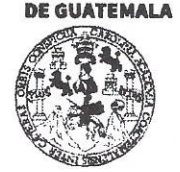

#### **FACULTAD DE INGENIERÍA**

**UNIDAD DE EPS** 

Guatemala, 22 de noviembre de 2017. REF.EPS.D.490.11.2017.

Ing. Marlon Antonio Pérez Turk Director Escuela de Ingeniería Ciencias y Sistemas Facultad de Ingeniería Presente

Estimado Ingeniero Pérez Türk:

Por este medio atentamente le envío el informe final correspondiente a la práctica del Ejercicio Profesional Supervisado, (E.P.S) titulado IMPLEMENTACIÓN DE LA PLATAFORMA WEB PARA ASIGNACIONES DE EXÁMENES DE UBICACIÓN EN LA LINGÜISTICAS, **ESCUELA** DE **CIENCIAS PROYECTO** CALUSAC. UNIVERSIDAD DE SAN CARLOS DE GUATEMALA, que fue desarrollado por el estudiante universitario Juan Anderson Enrique Vicente Solis, Registro Académico 200815333 y CUI 1938 95978 0101 quien fue debidamente asesorado por la Inga. Mayra Grisela Corado García y supervisado por la Inga. Floriza Felipa Ávila Pesquera de Medinilla.

Por lo que habiendo cumplido con los objetivos y requisitos de ley del referido trabajo y existiendo la aprobación del mismo por parte de la Asesora y la Supervisora de EPS, en mi calidad de Director apruebo su contenido solicitándole darle el trámite respectivo.

Sin otro particular, me es grato suscribirme.

Atentamente, "Id y Enseñad a Todos" Inga. Christa Classon de Pinto Directora Unidad de EPS iversidad de San Carlos de Guates DIRECCION Unidad de Prácticas de Ingenieria y EPS Facultad de Ingeniería

 $CCsP/ra$ 

Edificio de EPS, Facultad de Ingeniería, Ciudad Universitaria, zona 12. Teléfono directo: 2442-3509

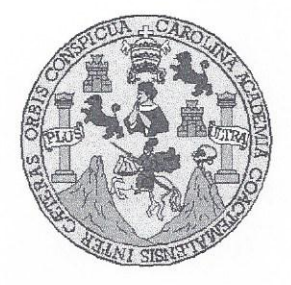

Universidad San Carlos de Guatemala Facultad de Ingeniería Escuela de Ingeniería en Ciencias y Sistemas

Guatemala, 17 de Enero de 2018

Ingeniero Marlon Antonio Pérez Türk Director de la Escuela de Ingeniería **En Ciencias y Sistemas** 

Respetable Ingeniero Pérez:

Por este medio hago de su conocimiento que he revisado el trabajo de graduación-EPS del estudiante JUAN ANDERSON ENRIQUE VICENTE SOLIS carné 200815333 y CUI 1938 95978 0101, titulado: "IMPLEMENTACIÓN DE LA PLATAFORMA WEB PARA ASIGNACIONES DE EXÁMENES DE UBICACIÓN EN LA ESCUELA DE CIENCIAS LINGÜISTICAS, PROYECTO CALUSAC, UNIVERSIDAD DE SAN CARLOS DE GUATEMALA" y a mi criterio el mismo cumple con los objetivos propuestos para su desarrollo, según el protocolo.

Al agradecer su atención a la presente, aprovecho la oportunidad para suscribirme,

Atentamente.

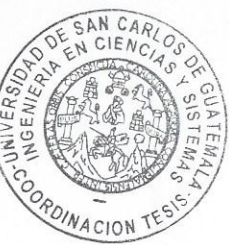

Azurdia Mne te Privados sdinada y Revisión de Trabajos de Graduación

E UNIVERSIDAD DE SAN CARLOS S DE GUATEMALA  $\overline{C}$  $\cup$ E L  $\overline{A}$ D FACULTAD DE INGENIERÍA E ESCUELA DE INGENIERÍA EN **CIENCIAS Y SISTEMAS** TEL: 24767644  $\mathbf{I}$ N G F N El Director de la Escuela de Ingeniería en Ciencias y Sistemas de la  $\mathbf{I}$ Facultad de Ingeniería de la Universidad de San Carlos de Guatemala, E  $\mathsf{R}$ luego de conocer el dictamen del asesor con el visto bueno del revisor y Í  $del$ Licenciado en Letras, del trabajo de graduación A "IMPLEMENTACIÓN DE LA PLATAFORMA WEB PARA ASIGNACIONES DE EXÁMENES DE UBICACIÓN EN LA E N ESCUELA DE CIENCIAS LINGÜÍSTICAS, **PROYECTO** CALUSAC, UNIVERSIDAD DE SAN CARLOS DE GUATEMALA ".  $\ddot{C}$ realizado por el estudiante, JUAN ANDERSON ENRIOUE VICENTE  $\mathbf{I}$ SOLIS aprueba el presente trabajo y solicita la autorización del mismo. E N  $\overline{C}$  $\mathbf{I}$ "ID YENSEÑAD A TODOS" A S DE SAN CARLOS DE GUATEAU Y f DIRECCION DE NGENIERIA EN CIENCIAS S Y SISTEMAS  $\mathbf{I}$ Pérez Türk Ing. S Director T Escuela de Ingeniería en Ciencias y Sistemas E M  $\overline{A}$ S Guatemala, 27 de febrero de 2018

Universidad de San Carlos de Guatemala

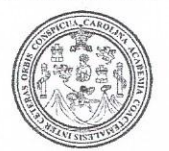

Facultad de Ingeniería Decanato

Ref.DTG.D.073.2018

El Decano de la Facultad de Ingeniería de la Universidad de San Carlos de Guatemala, luego de conocer la aprobación por parte del Director de la Escuela de Ingeniería en Ciencias y Sistemas, al trabajo de graduación titulado: IMPLEMENTACIÓN DE LA PLATAFORMA WEB PARA ASIGNACIONES DE EXÁMENES DE UBICACIÓN EN LA ESCUELA DE CIENCIAS LINGÜISTICAS. PROYECTO CALUSAC, UNIVERSIDAD DE SAN CARLOS DE **GUATEMALA**, presentado por el estudiante universitario: Juan Anderson Enrique Vicente Solís, y después de haber culminado las revisiones previas bajo la responsabilidad de las instancias correspondientes, se autoriza la impresión del mismo.

 $\epsilon$ (UAn $CA$ 

**IMPRÍMASE** 

 $\lambda$ Pedro Antonio Aguilar Polances BOA CARLOS DE GUATE  $ln a$ Decano **DECANO FACULTAD DE INGENHERIA** ÷

Guatemala, febrero de 2018

 $/CC$ 

# **ACTO QUE DEDICO A:**

- **Dios Mi madre Mi padre Mis hermanos Mis tías** Por derramar infinitas bendiciones sobre mí y mi familia y darme la sabiduría en cada etapa de mi vida. Andrea Solis Morales (q.e.p.d.), por guiarme con todo su amor y sabiduría en cada etapa de mi vida, por tantas noches de desvelo a mi lado apoyándome, por sus sacrificios y esfuerzos para que yo pudiera salir adelante con mis metas. Carlos Vicente, por su incondicional apoyo y amor, por enseñarme a su lado el valor del trabajo. Carlos, Víctor, Francisco, Andrea, Esteban y Waymarth por ser un apoyo incondicional, por sus sacrificios para que yo pudiera salir adelante, y por ser un ejemplo de superación para mí. Gregoria, por ser mi primera maestra y ser un apoyo incondicional para salir adelante en mis
	- estudios; Griselda y Rosario, porque siempre puedo contar con ellas. Por ser un ejemplo de

superación y guiarnos a mí y a mis hermanos con todo su amor; y ser como una segunda madre.

# **AGRADECIMIENTOS A:**

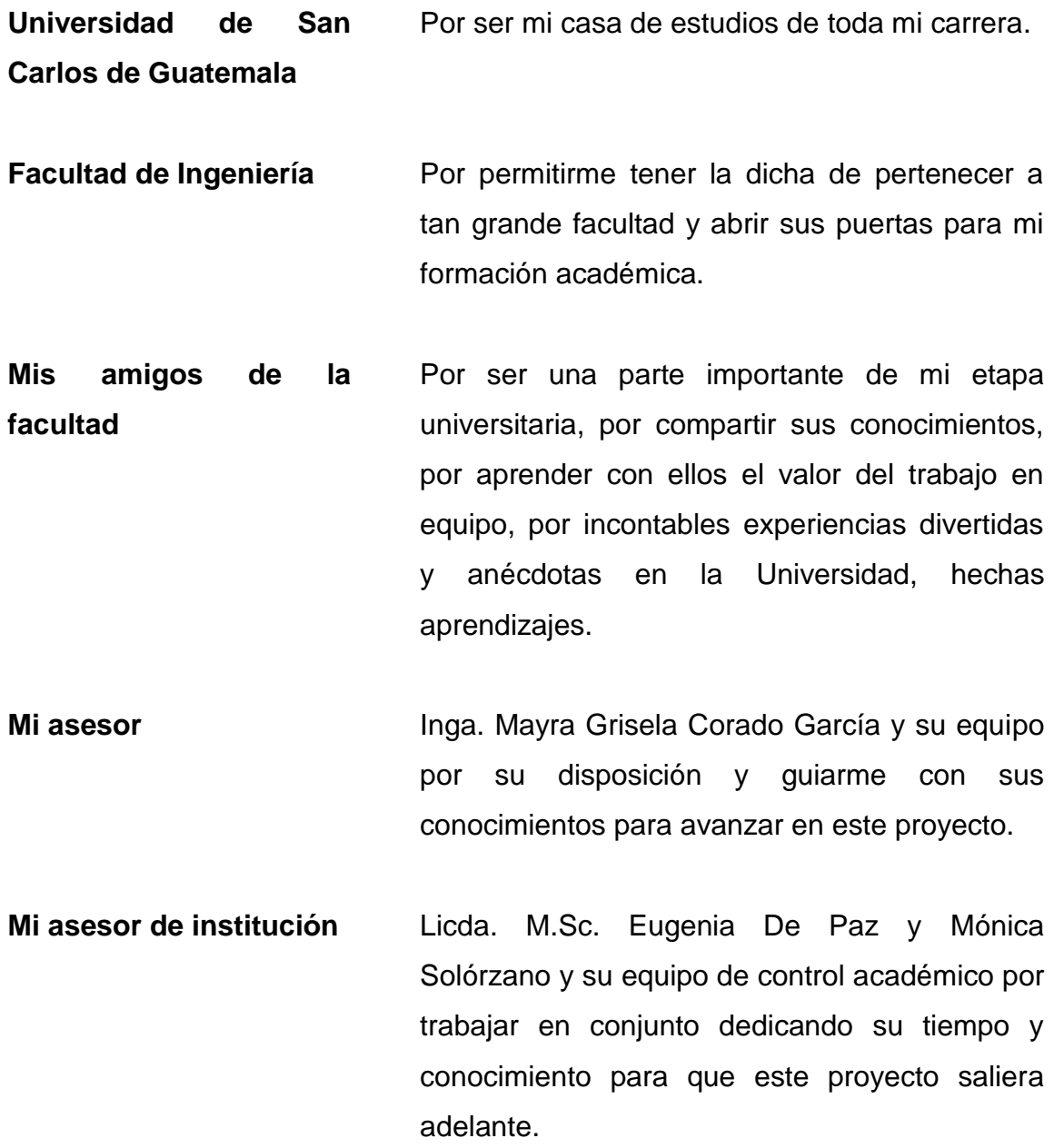

**Escuela de Ciencias Lingüísticas, Proyecto Calusac**

A sus autoridades por abrirme las puertas de la institución, confiar en mis capacidades y permitirme aplicar mis conocimientos en este proyecto en beneficio de esta gran institución tan importante para el aprendizaje de lenguas en Guatemala.

# ÍNDICE GENERAL

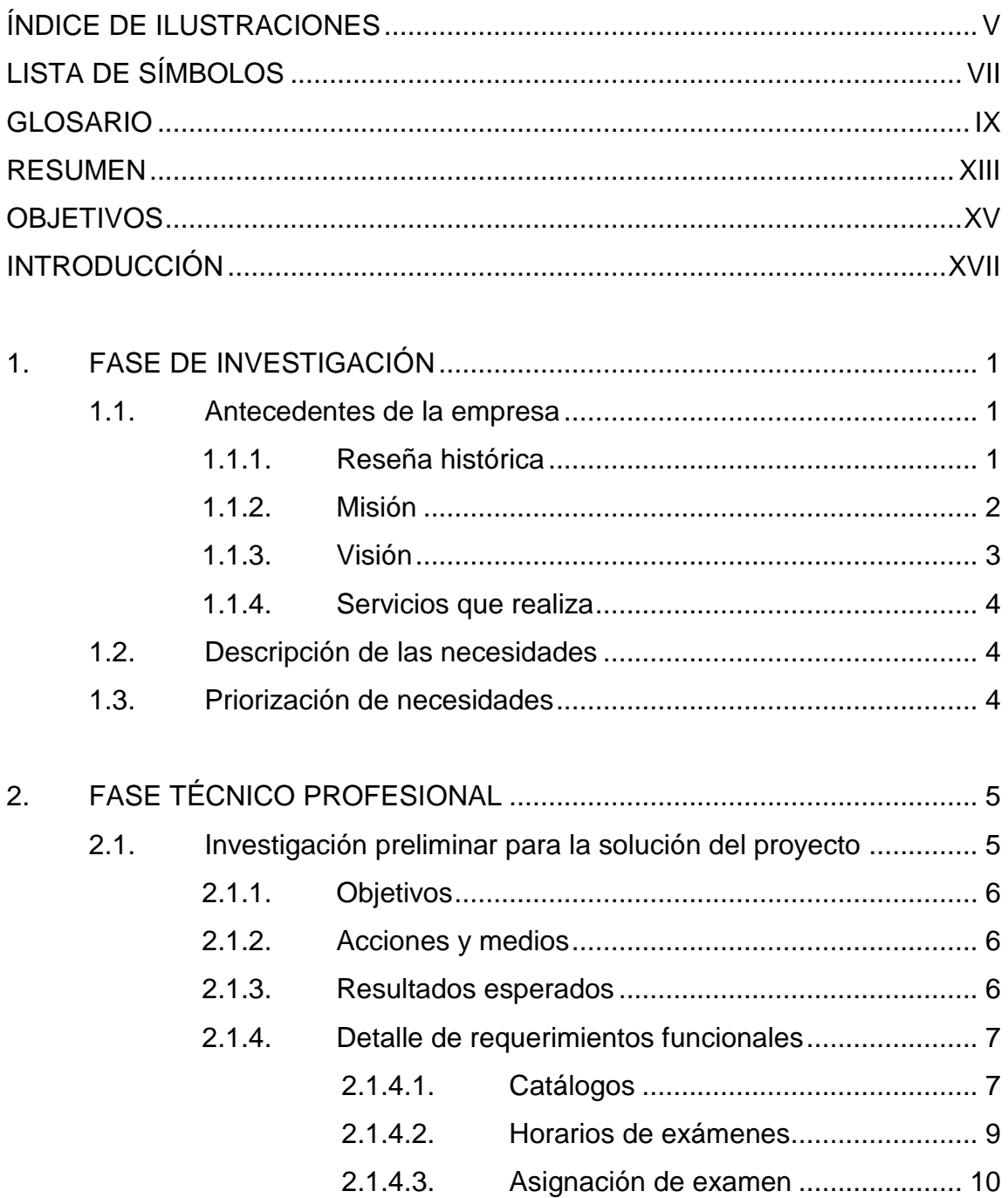

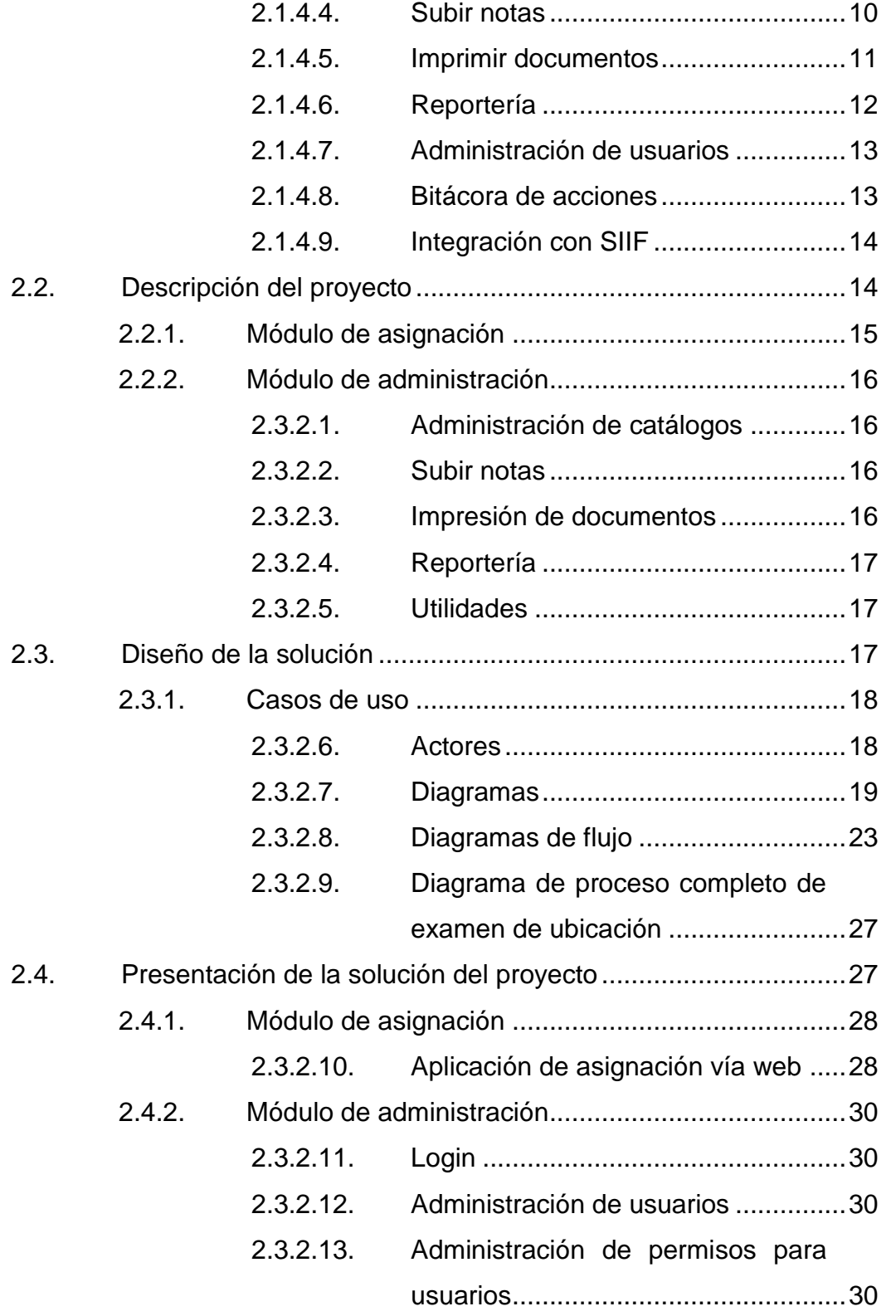

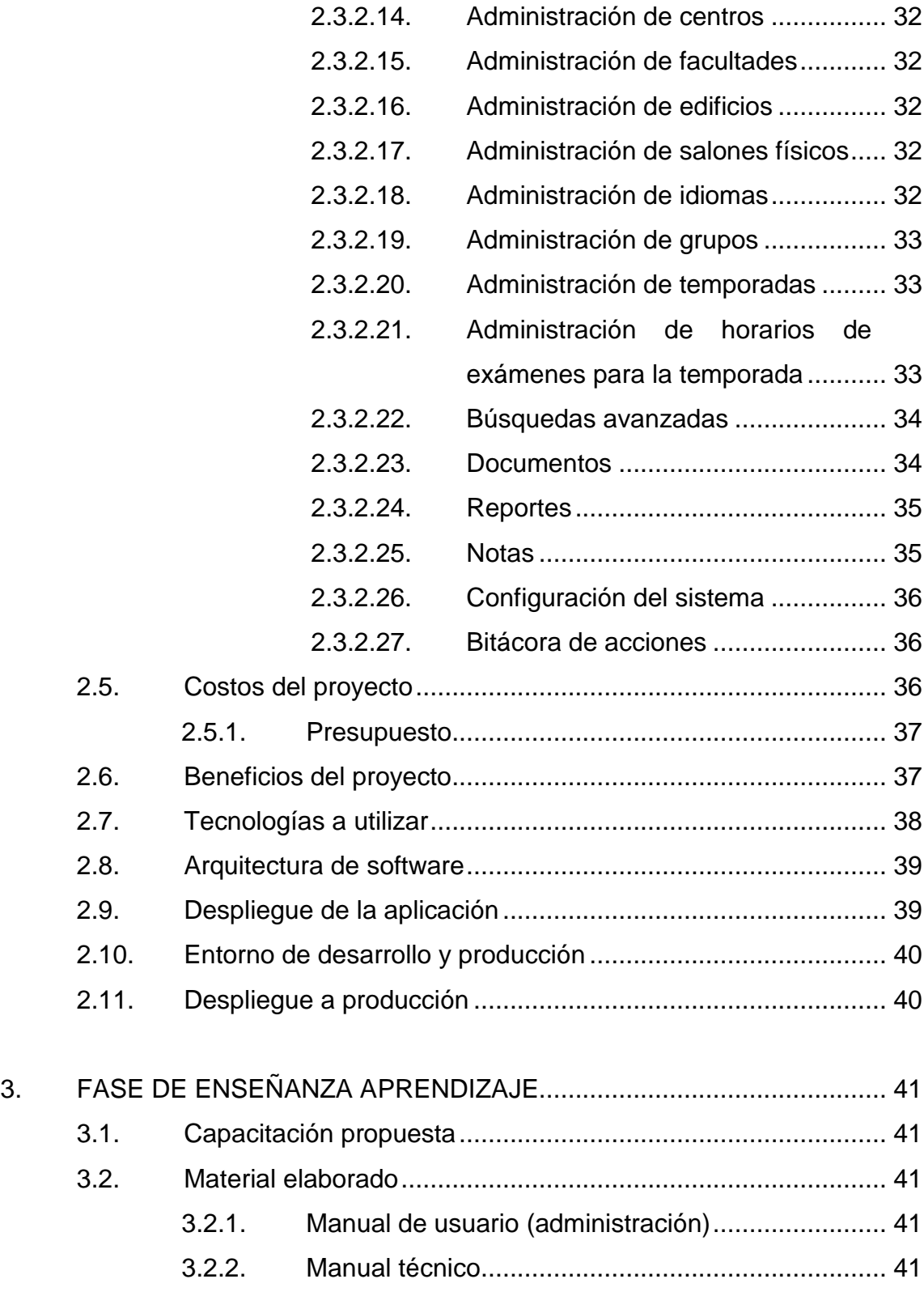

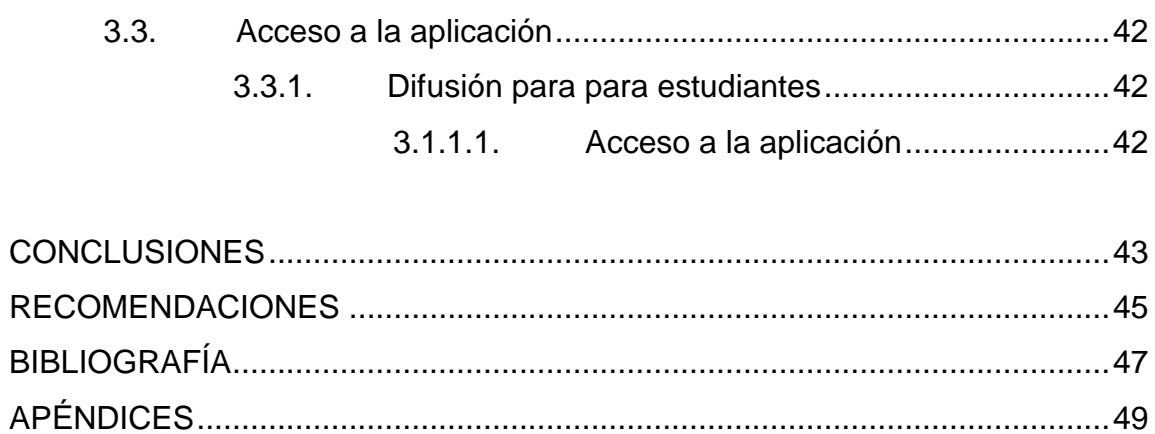

# <span id="page-17-0"></span>**ÍNDICE DE ILUSTRACIONES**

# **FIGURAS**

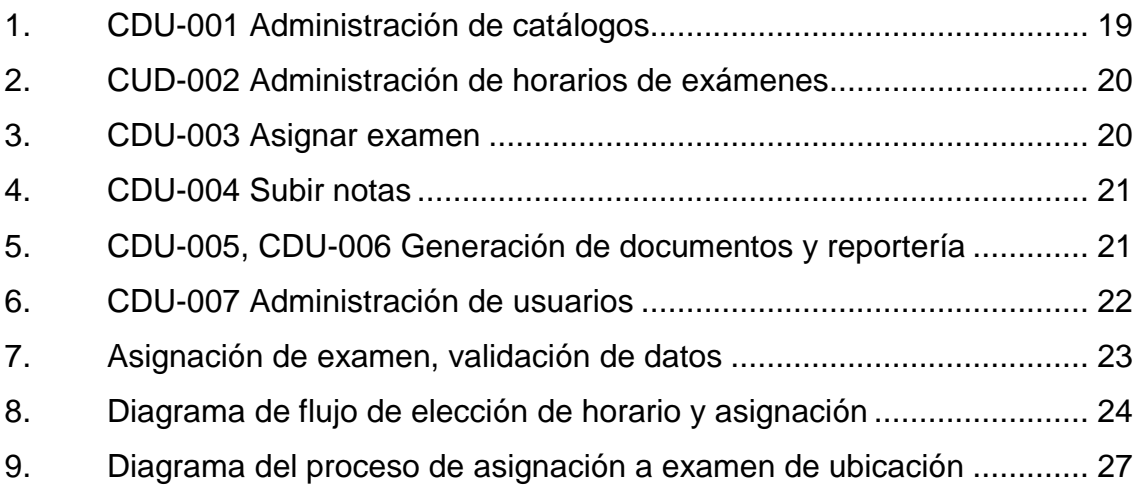

### **TABLAS**

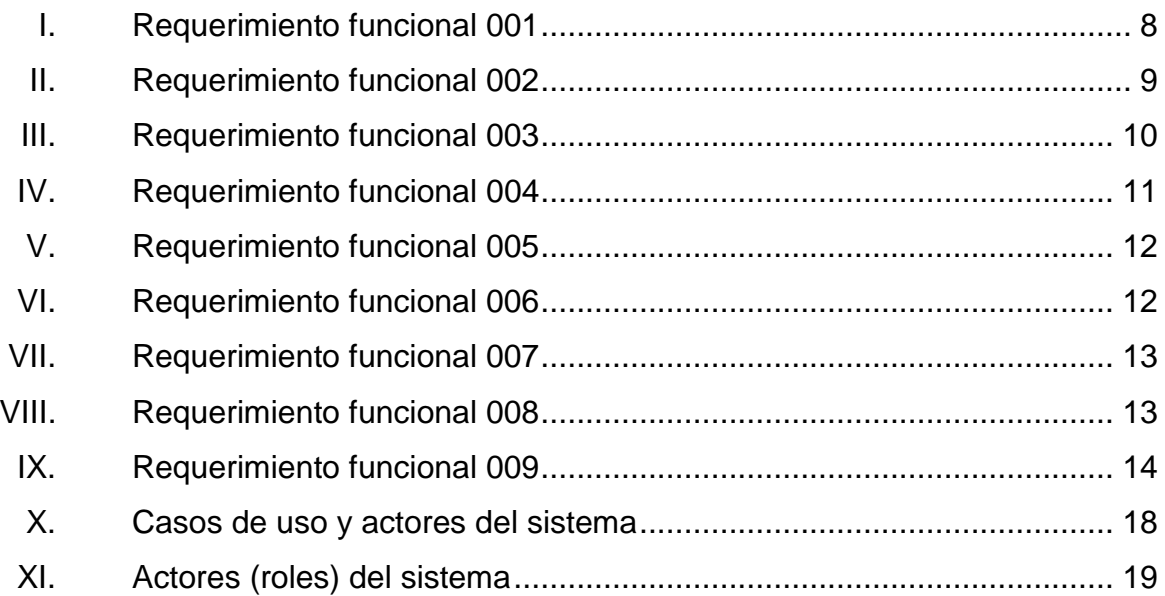

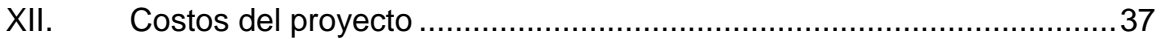

# **LISTA DE SÍMBOLOS**

# <span id="page-19-0"></span>**Símbolo Significado**

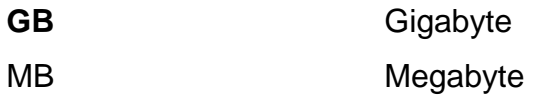

- **Q** Moneda Quetzal
- **%** Porcentaje

VIII

### **GLOSARIO**

<span id="page-21-0"></span>**API** *Application programming interface*, es un conjunto de métodos que permite la comunicación entre sistemas externos. **Backup** Es una copia de seguridad de la base de datos. **BD** Acrónimo de base de datos **Contenedor** Tecnología utilizada para empaquetar y ejecutar aplicaciones con las dependencias propias del proyecto y de su SO, es decir, en un entorno virtual. Es la instancia de una imagen. **BPMN** *Business Process Model and Notation*, notación estándar para el modelamiento de procesos de negocio basado en gráficos. **HTTP** *Hypertext transfer protocol*, protocolo de comunicación entre clientes web a través de peticiones con algún método HTTP y servidores web que responden con la información, código de respuesta y tipo de dato.

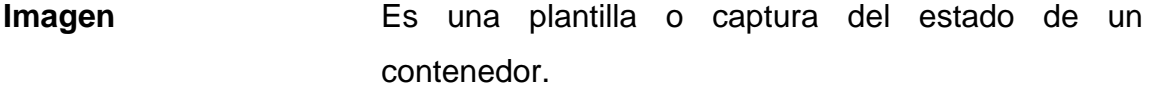

**Nube Infraestructura de software basada en servicios y** plataformas en internet.

- Plataforma **Es un sistema informático que sirve para ejecutar** software con el que es compatible.
- **SIIF** Sistema integrado de información financiera, es la plataforma de la Universidad de San Carlos de Guatemala para la gestión de su información financiera.
- **SO** Sistema operativo.
- **SOA** *Software oriented architecture*, es un diseño de arquitectura de software orientado a servicios web.
- **SOAP** *Simple object access protocol,* protocolo estandarizado para enviar y recibir mensajes entre sistemas basado en XML.
- **SQL** *Structured query language,* es la sintaxis por la cual se accede a la base de datos.
- **REST** *Representational State Transfer,* es una arquitectura que se ejecuta sobre HTTP.
- **RESTFUL** *Web service* que implementa la arquitectura REST*.*
- **UML** *Unified modeling language*, lenguaje gràfico para el modelado de sistemas de software, útil para visualizar y documentar un sistema.
- **WEB SERVICE** Tecnología que utiliza protocolos y estándares para cambiar datos entre sistemas.
- **XML** *Extensible markup language*, sintaxis estandarizada basada en etiquetas que permite definir una estructura para almacenar o transferir información.

XII

### **RESUMEN**

<span id="page-25-0"></span>En el proceso de las pruebas de ubicación se cuenta con el importante paso de la asignación, previamente cancelada la cuota en el banco; actualmente, no se cuenta con un proceso de asignación; los estudiantes con la boleta previamente cancelada llegan directamente al edificio donde se realizará el examen donde esperan a ser ubicados en un salón; ya que no hay un proceso establecido se genera incertidumbre sobre el horario y salón; esto también reduce el alcance geográfico de donde provienen los aspirantes solo por el tema de asignación; además, el proceso web debe ser lo suficientemente fluido para atender a la gran cantidad de aspirantes que se hace presente a las instalaciones, lo que significa destinación de más recurso humano y/o material. De esta forma todo estudiante que se asigne el examen asistirá directamente a su salón y hora elegida lo que evitará las aglomeraciones para formar uno a uno los grupos de estudiantes, lo que lleva mucho tiempo y es poco eficiente.

No existe un control en cuanto a la validación de la vigencia de la boleta de pago; actualmente, se presenta una boleta pagada al examen y no se toma en cuenta su periodo de vigencia ni tampoco si ya fue utilizada anteriormente.

Otro punto en contra es la administración de las constancias de ubicación ya que toda la información se maneja físicamente, por lo tanto, la solicitud de una certificación resulta en un proceso tedioso y poco favorable.

Por otra parte, existe un orden y control en cuanto a qué catedrático califica el examen; se entrega la constancia al alumno asignado exclusivamente

XIII

y ni se evita que se anote a otra persona en el listado ni el acta la que completa el estudiante a mano.

Además, necesita mejor control en las listas de asistencia al momento de examinar para evitar anotarse manualmente y para usos futuros como búsqueda de notas y reportes de exámenes tomados.

# **OBJETIVOS**

### <span id="page-27-0"></span>**General**

Implementar la plataforma web para la asignación del examen de ubicación en la Escuela de Ciencias Lingüísticas, proyecto Calusac, Universidad de San Carlos de Guatemala

### **Específicos**

- 1. Implementar el módulo de asignación para que con la boleta pagada y el documento de identificación personal, se pueda asignar fácilmente el examen de ubicación vía web.
- 2. Implementar el módulo administrativo eficiente como herramienta para la gestión de las asignaciones.
- 3. Implementar las actas de notas de forma digital para reducir los riesgos de posibles alteraciones y manejar un histórico a través de la bitácora de acciones.
- 4. Implementar la constancia de asignación digital.
- 5. Controlar el uso de las boletas de pago.
- 6. Generar reportes estadísticos para la visualización de resultados y la toma de decisiones.

XVI

# **INTRODUCCIÓN**

<span id="page-29-0"></span>El Centro de Aprendizajes de Lenguas de la Universidad de San Carlos de Guatemala forma parte de la Escuela de Ciencias Lingüísticas; es un proyecto autofinanciable encargado de suplir la demanda del aprendizaje de lenguas nacionales y extranjeras a la población en general y universitarias; actualmente, en la presente gestión, específicamente en Control Académico se necesita un mejor control de la información de los horarios de exámenes de ubicación, notas y estudiantes, también, sistematizar los procesos para llevar a cabo dicho examen.

El presente documento consiste en la descripción del proyecto realizado con herramientas tecnológicas para suplir la demanda en esta entidad y así proveer de una herramienta que hará de este proceso un valor agregado en la institución.

# **1. FASE DE INVESTIGACIÓN**

<span id="page-31-0"></span>El presente trabajo inicia con una investigación sobre este centro de aprendizaje de lenguas para comprender mejor la solución desarrollada y el contexto.

### <span id="page-31-1"></span>**1.1. Antecedentes de la empresa**

El Centro de Aprendizaje de Lenguas de la Universidad de San Carlos de Guatemala fue creado en la década de los 70 como un proyecto de la Escuela de Ciencias Lingüísticas, hoy escuela no facultativa, ante la necesidad de la formación en lenguas extranjeras y nacionales.

### **1.1.1. Reseña histórica**

<span id="page-31-2"></span>En octubre de 1971 se realizó un estudio para establecer la demanda de una instancia universitaria para la enseñanza de idiomas autóctonos y extranjeros. En 1975, como resultado del análisis hecho, se creó el Instituto de Lenguas de la Universidad, el cual fue posteriormente denominado Centro de Aprendizaje de Lenguas de la Universidad de San Carlos de Guatemala (Calusac). El Calusac fue fundado bajo el concepto y principios de extensión universitaria. Formó parte de la Dirección General de Extensión Universitaria por aproximadamente 28 años y sus servicios se proyectaron hacia la población guatemalteca a través de cursos libres de idiomas.

Calusac tiene en su carácter de programa autofinanciable particularidades que lo distinguen de las otras unidades académicas de la universidad que vislumbran la necesidad de reformas académicas y administrativas. En el año 2004, con base en un estudio de reestructuración de Calusac, el Honorable Consejo Superior Universitario acordó: "crear la escuela no facultativa de Ciencias Lingüísticas en la Universidad de San Carlos de Guatemala, misma que tendrá carácter de programa autofinanciable; encargar al Señor Rector que en tanto se constituye el Consejo Directivo de la referida escuela, nombre una comisión reguladora y de transición para tal fin; solicitar a la Dirección General de Docencia preste la asesoría y el apoyo técnico para que en los pensa de estudios de la Escuela de Ciencias Lingüísticas, se incorporen las recomendaciones de la Facultad de Humanidades en cuanto al contenido integral de una licenciatura; solicitar a las instancias académicas-administrativas de la administración central de esta universidad, orienten o faciliten los procesos implícitos en la implementación y desarrollo de la Escuela de Ciencias Lingüísticas." (Punto octavo del Acta No. 02-2004 de la sesión celebrada el 13 de febrero de 2004). Posteriormente, el Consejo Superior Universitario acordó en su sesión del 21 de julio de 2004, según consta en el punto sexto del Acta No. 16-2004 fusionar Calusac a la Escuela de Ciencias Lingüísticas de la universidad con el objetivo de lograr la unidad administrativa y financiera de ambas entidades.

#### **1.1.2. Misión**

<span id="page-32-0"></span>La Escuela de Ciencias Lingüísticas es la unidad académica de la Universidad de San Carlos de Guatemala responsable de organizar, dirigir y desarrollar la educación superior del Estado en el campo de las ciencias lingüísticas y los idiomas, líder en la formación de profesionales de alto nivel académico, con principios éticos, de justicia, responsables, competitivos y comprometidos con el desarrollo del país. Su desempeño pluricultural y multilingüe, logra mejores relaciones nacionales e internacionales, a través de

2

procesos científicos y tecnológicos proyectados hacia una alta competitividad. Atiende las necesidades educativas de la población estudiantil universitaria y de la población en general en cumplimiento de sus funciones de investigación, docencia y extensión. Promueve de manera permanente la difusión de la cultura, a través de las manifestaciones lingüísticas nacionales y extranjeras; se promueve la identidad nacional y se divulga la cultura guatemalteca en el ámbito internacional. Aplica los recursos tecnológicos y científicos que conlleven al entendimiento de las lenguas nacionales y extranjeras. Con excelente gestión y vinculación con diferentes países, se desempeña como el ente rector nacional y centroamericano en la enseñanza de la lingüística y los idiomas.

#### **1.1.3. Visión**

<span id="page-33-0"></span>Ser la unidad académica de la Universidad de San Carlos de Guatemala responsable de formar profesionales en el área de idiomas nacionales y extranjeros tanto a nivel técnico como de licenciatura y posgrado, y formar en el dominio en idiomas nacionales y extranjeros con una base social y humanística y con fundamentos de carácter técnico y científico en el ámbito de su competencia. Da a conocer la cultura de cada idioma, dirigiendo a la comunidad universitaria y población en general, apoyándose en el recurso humano, técnico y profesional altamente capacitado, para lo cual utiliza procesos metodológicos modernos y con tecnología apropiada. La unidad académica ofrece estudios de calidad y pertinencia a las necesidades del mercado laboral, basada en el trabajo en equipo, sus estudios están certificados en el ámbito internacional, cumple su misión con eficiencia, eficacia y productividad. Está plenamente comprometida con la realidad lingüística nacional e internacional. Sus acciones y relaciones humanas se rigen bajo términos estrictos de ética, responsabilidad y justicia, optimizando así su liderazgo, utilizando sus recursos observando

3

estándares de calidad y trabajando en equipo integrándose plenamente al marco de la globalización en búsqueda constante de la excelencia.

### **1.1.4. Servicios que realiza**

<span id="page-34-0"></span>Desarrollar programas de educación continua, orientados al aprendizaje de los idiomas nacionales y extranjeros que la sociedad demande.

### <span id="page-34-1"></span>**1.2. Descripción de las necesidades**

- Establecer un proceso de asignaciones para exámenes de ubicación.
- Sistematiza las operaciones de asignación a examen de ubicación.
- Sistematiza las operaciones de administración de la plataforma, horarios, listas, actas, certificaciones, carga de notas, generador de reportes.

### <span id="page-34-2"></span>**1.3. Priorización de necesidades**

- Módulo administrativo para la gestión de catálogos y creación de horarios de exámenes.
- Asignación de alumnos a exámenes de ubicación.
- Operaciones de carga de notas, generación de listados, actas, certificaciones.
- Reportería.

# **2. FASE TÉCNICO PROFESIONAL**

#### <span id="page-35-1"></span><span id="page-35-0"></span>**2.1. Investigación preliminar para la solución del proyecto**

Para la fase de análisis se investiga el proceso en los exámenes de ubicación en el Centro de Aprendizaje de Lenguas de la Universidad de San Carlos de Guatemala (Calusac). Al inicio se realizaron reuniones en Control Académico sobre dicho proceso (o los pasos) en ese momento, así como los problemas que presentaban.

Se identificaron necesidades en Control Académico y se fueron tomando como historias de los usuarios (técnica de la metodología ágil de SCRUM); estas se ordenan de manera lógica y por prioridades para obtener una pila de producto que sirve para completar los requerimientos funcionales; entre las necesidades destacan: llevar un estricto control sobre las boletas de pago utilizadas para asignarse, contar con la información de asignaciones (horarios, notas, alumnos) en cualquier momento de forma íntegra y eficiente. Se determinó que no se tenía un proceso formalmente definido y que los alumnos llegaban con su boleta pagada en la fecha y hora de algún examen, estos horarios de examen ya se tenían planificados y aprobados por Control Académico.

Se tuvo la oportunidad de visitar un salón durante una fecha de examen de ubicación para observar el proceso y tener entrevistas con los profesores encargados del examen; se visualizó claramente la necesidad de la organización de los estudiantes en salones ya que estos esperaban a ser ubicados en un salón; tarea, por cierto, tediosa que llevaba varios minutos:

5
correspondía a un encargado formar grupos que no sobrepasaran la capacidad del salón.

Se logró identificar también oportunidades de mejoras en los listados de asistencia, los cuales eran llenados totalmente a mano por los alumnos sin verificar la validez real de la boleta de pago ni que perteneciera al alumno.

Con el trabajo anterior de las entrevistas y visitas se logró entrar en contexto con los procesos de examen de ubicación; con este conocimiento se procedió a la especificación de requerimientos funcionales.

## **2.1.1. Objetivos**

Conocer el proceso actual desde generación de la boleta de pago hasta la realización del examen de ubicación.

#### **2.1.2. Acciones y medios**

- Entrevistas con interesados, en Control Académico para identificar necesidades y/o mejoras.
- Visitas a los salones donde se realizarán los exámenes de ubicación para conocer el proceso de asistencias y generación de notas.

#### **2.1.3. Resultados esperados**

 Conocer a profundidad el proceso actual desde la generación de la boleta de pago hasta la realización del examen de ubicación.

- Identificar necesidades y mejoras en el proceso del examen de ubicación.
- Uso de herramientas tecnológicas aportadas a Control Académico en Calusac.
- Uso de la plataforma para usuarios de centros regionales de forma transparente y con el mismo rendimiento del sistema entre los centros.
- Que la asignación al examen de ubicación sea un proceso eficiente y lograr un mayor control de la información.

#### **2.1.4. Detalle de requerimientos funcionales**

Los siguientes requerimientos fueron especificados con base en las necesidades y solicitudes, validados y aceptados por Control Académico. La prioridad se establece como alta, media o baja al momento de la especificación.

# **2.1.4.1. Catálogos**

La información de los catálogos es accedida desde cualquier parte del sistema donde sea necesario, para usuarios de cualquier centro cabe mencionar que solo un rol específico de carácter administrativo, en este caso Control Académico, puede tener acceso a los catálogos para no ser alterados con información indebida.

# Tabla I. **Requerimiento funcional 001**

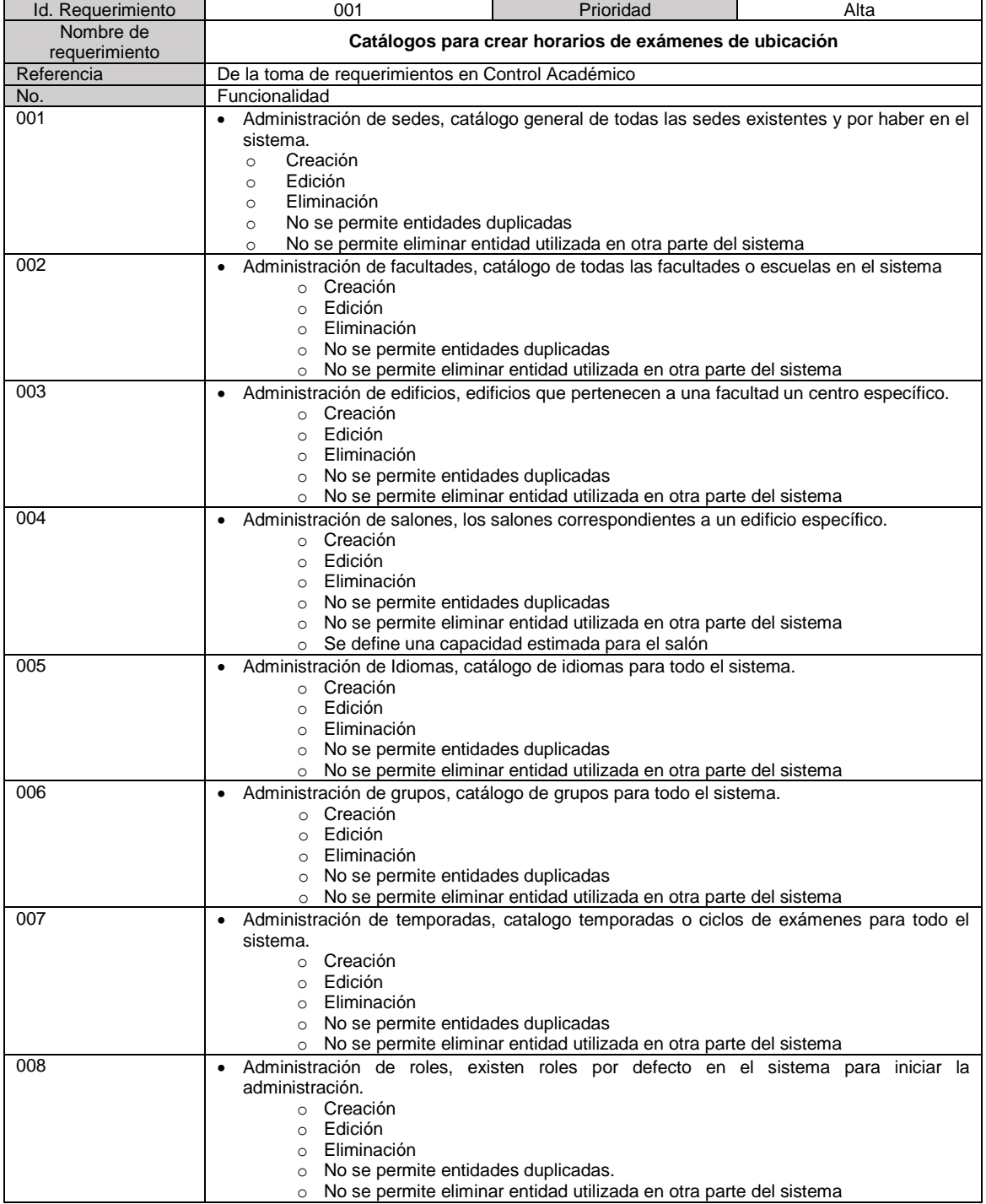

Fuente: elaboración propia.

#### **2.1.4.2. Horarios de exámenes**

Este requerimiento hace uso de los catálogos realizados en el requerimiento 001 para crear horarios de exámenes; para un usuario de un centro específico solo tendrá acceso a la información de su centro; es decir, lo que el administrador de ese centro haya creado, horarios, usuarios, etc.

#### Tabla II. **Requerimiento funcional 002**

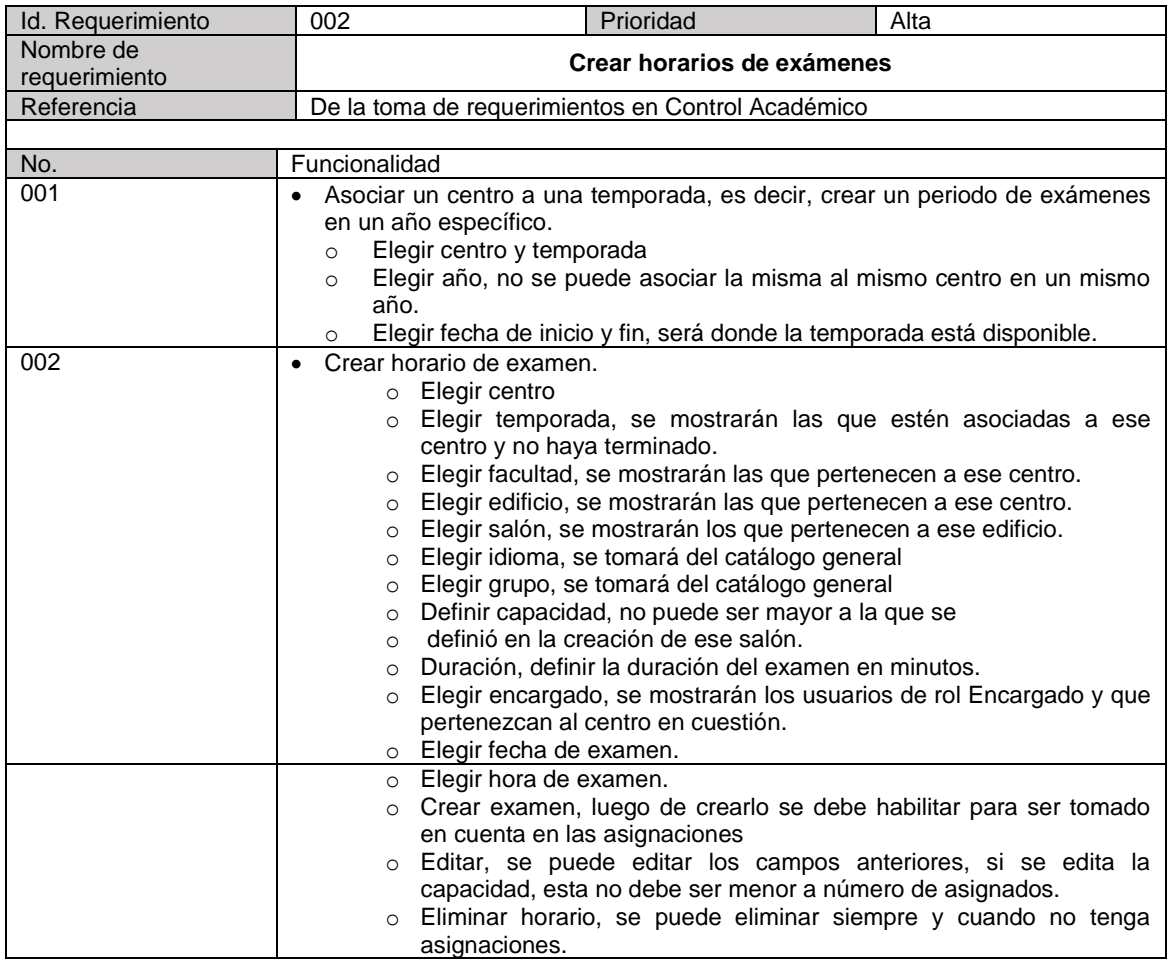

Fuente: elaboración propia.

## **2.1.4.3. Asignación de examen**

Esta es una pantalla pública a la cual accederán vía web los estudiantes para asignarse a un examen de ubicación.

Tabla III. **Requerimiento funcional 003**

| Id. Requerimiento       | 003                                                                                                    | Prioridad                                                                                                    | Alta |  |
|-------------------------|----------------------------------------------------------------------------------------------------|----------------------------------------------------------------------------------------------------|------|--|
| Nombre de requerimiento | Asignar examen de ubicación vía web.                                                                                                    |                                                                                                    |      |  |
| Referencia              | De la toma de requerimientos en Control Académico.                                                                                                    |                                                                                                    |      |  |
|                         |                                                                                                    |                                                                                                    |      |  |
| No.                     | Funcionalidad                                                                                                    |                                                                                                    |      |  |
| 001                     | $\circ$<br>$\circ$                                                                                                    | Validar documento personal y boleta de pago del banco<br>o El estudiante ingresa No. De boleta pagada<br>El estudiante ingresa documento de identificación personal.<br>Se valida que boleta cumpla con las condiciones establecidas y que el                      |      |  |
|                         | documento sea correcto.                                                                                                    |                                                                                                    |      |  |
| 002                     | Elegir horario de examen, elegir las opciones<br>٠<br>$\circ$ Elegir la sede<br>$\circ$<br>momento.<br>exámenes.<br>$\circ$<br>$\Omega$<br>condiciones elegidas. | Elegir temporada, se muestran todas las activas para ese centro en ese<br>Elegir idioma, se muestran todos los idiomas donde en donde haya<br>Elegir grupo, se muestran todos grupos<br>Elegir horario, se muestran todos los horarios activos que cumplan con las |      |  |
|                         | $\circ$<br>$\circ$                                                                                                    | Confirmar datos, al confirmar se muestra el resumen de los datos del<br>estudiante y de su horario de examen elegido.<br>Al asignar se genera la asignación en el sistema y se descarga la<br>constancia de asignación en archivo con formato pdf.                 |      |  |
| 003                     | $\bullet$<br>$\circ$<br>$\Omega$                                                                                                    | Generar constancia de asignación en formato PDF.<br>Se imprime la información del estudiante<br>Se imprime la información del examen, horario y salón, todo en un mismo<br>archivo con una plantilla especifica.                                                   |      |  |

Fuente: elaboración propia.

## **2.1.4.4. Subir notas**

En esta sección, los usuarios encargados o quien tenga ese permiso puede entrar a buscar exámenes y acceder a la pantalla de subir las notas. Los usuarios encontrarán solo los exámenes a los que fueron delegados.

## Tabla IV. **Requerimiento funcional 004**

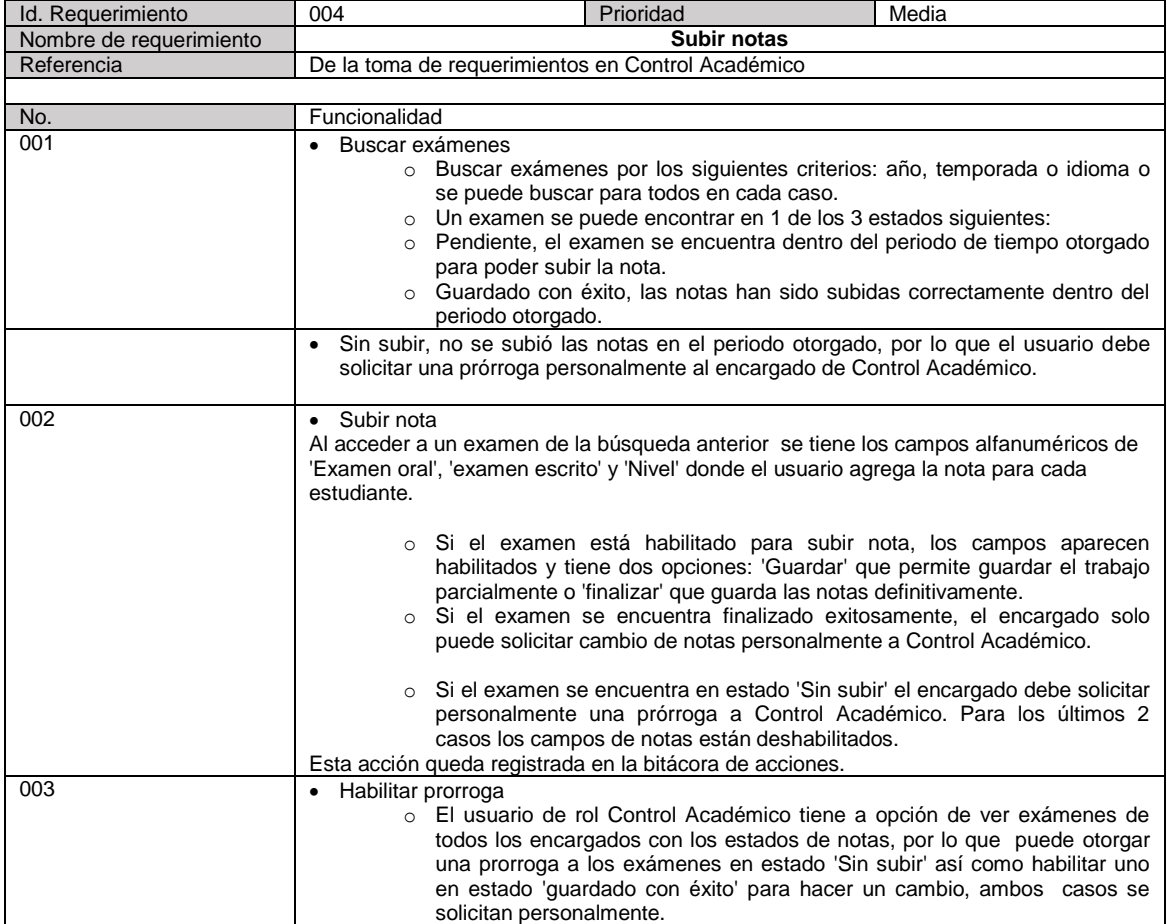

Fuente: elaboración propia.

### **2.1.4.5. Imprimir documentos**

Esta sección permite descargar los siguientes documentos en formato pdf con la plantilla definida para cada uno, un rol 'Encargado' encontrará los exámenes a los que fue delegado, mientras un rol 'Control Académico' puede acceder al de todos los exámenes siempre en su centro.

# Tabla V. **Requerimiento funcional 005**

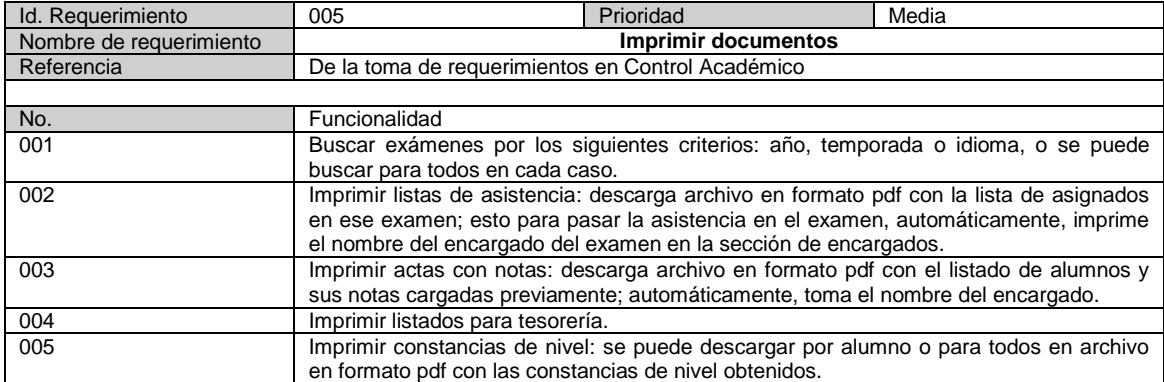

Fuente: elaboración propia.

# **2.1.4.6. Reportería**

Este requerimiento consiste en descargar archivo de hoja electrónica para los distintos reportes estadísticos, por defecto solo el rol 'Control Académico' puede acceder a esta opción.

# Tabla VI. **Requerimiento funcional 006**

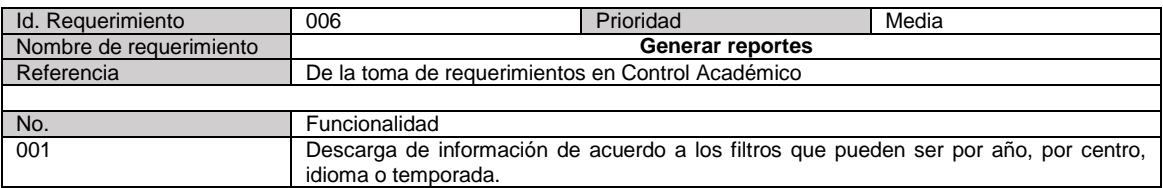

Fuente: elaboración propia.

# **2.1.4.7. Administración de usuarios**

# Tabla VII. **Requerimiento funcional 007**

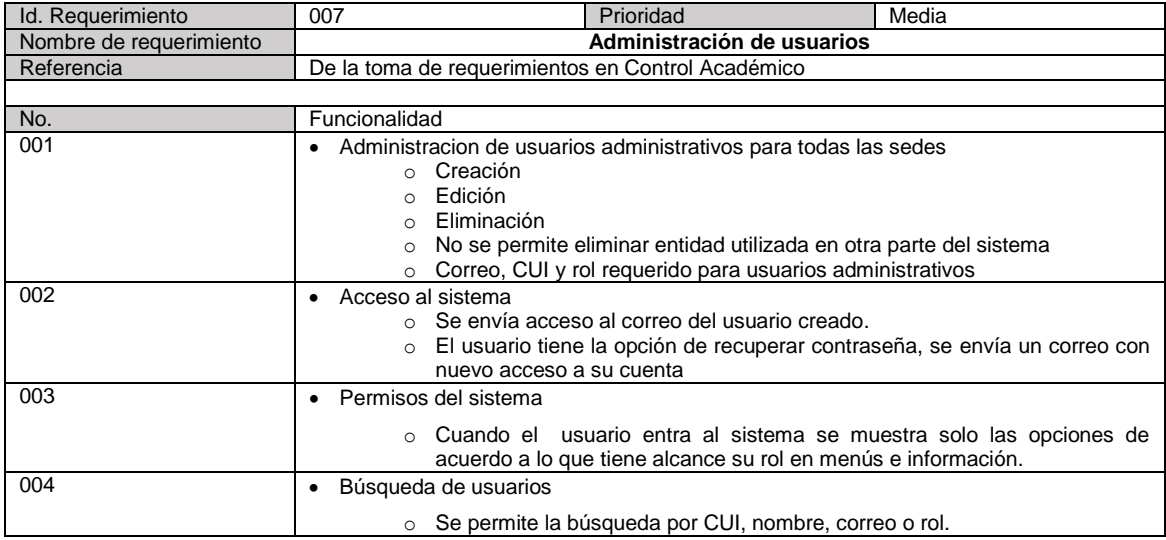

Fuente: elaboración propia.

#### **2.1.4.8. Bitácora de acciones**

En esta sección se lleva un control sobre las acciones administrativas, esto con la finalidad de brindar un mejor soporte a los usuarios al monitorear los estados de sus acciones y también a respaldar las modificaciones sobre las notas.

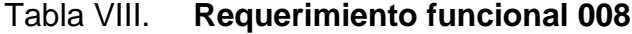

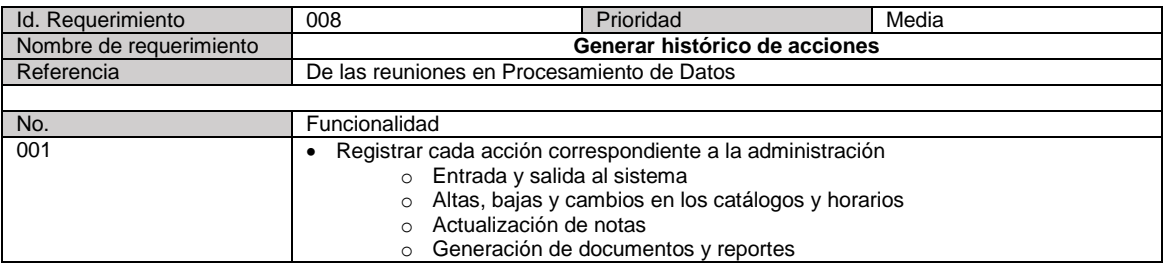

Continuación de la tabla VIII.

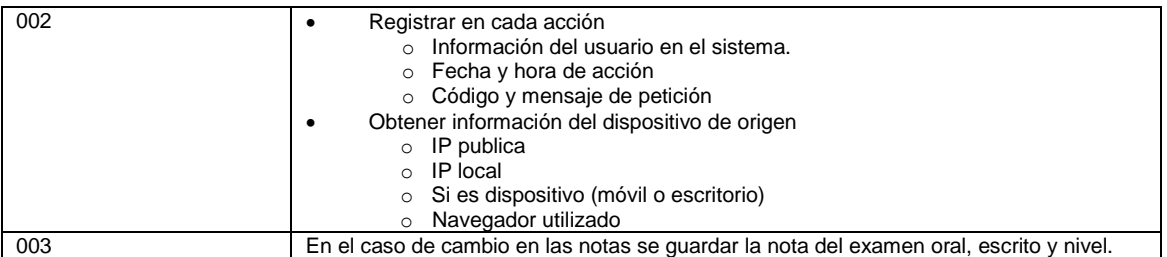

Fuente: elaboración propia.

## **2.1.4.9. Integración con SIIF**

Este requerimiento surgió de la necesidad que SIIF se comunique con el sistema para el envío inmediato de la información de las boletas que se han pagado para el rubro de examen de ubicación en Calusac. El servicio debe estar basado en el estándar SOAP, aceptar y responder la estructura del mensaje especificado.

## Tabla IX. **Requerimiento funcional 009**

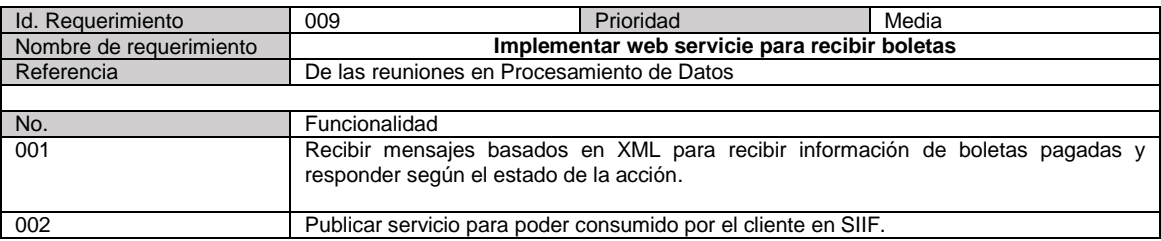

Fuente: elaboración propia.

## **2.2. Descripción del proyecto**

Este proyecto consiste en una plataforma web para que los aspirantes a tomar un curso de un idioma en el Centro de Aprendizaje de Lenguas de la

Universidad de San Carlos de Guatemala (Calusac) puedan asignarse vía internet a la prueba de ubicación en la que medirán sus conocimientos en dicho idioma y conocer a que nivel pueden ingresar.

La plataforma cuenta con la administración de los horarios de exámenes, notas, listas de asistencia, actas y certificados a través de distintos roles, lo anterior cubre a las demandas requeridas por Control Académico de dicha institución en el proceso de asignación, realización y administración de la información de exámenes de ubicación.

A continuación, se presenta un resumen estructurado de la plataforma web en bases a la especificación de requerimientos.

#### **2.2.1. Módulo de asignación**

Esta parte consiste en una pantalla web donde el estudiante se registra con su boleta de pago del banco y documento personal CUI o pasaporte para nacionales y extranjeros, respectivamente. Las validaciones que el sistema hace a la boleta es antigüedad de máximo un año de haber sido pagada al momento de la validación, monto cancelado sea el correcto (Q. 50 actualmente) y que la boleta no se haya utilizado anteriormente.

El siguiente paso es elegir el horario de examen a conveniencia del estudiante, se confirma la información de asignación y el último paso es asignar; se descarga al dispositivo un archivo en formato pdf que confirma la asignación.

15

### **2.2.2. Módulo de administración**

Esta parte consiste en una completa aplicación web donde existirán roles con distintos permisos para la administración.

#### **2.3.2.1. Administración de catálogos**

- Centros
- **Facultades**
- **Edificios**
- Salones: asignar edificio, número de salón, capacidad.
- Idiomas
- **Grupos**
- Temporadas de exámenes
- Horarios de exámenes
- Usuarios
- Permisos y roles

#### **2.3.2.2. Subir notas**

El usuario entra a buscar exámenes y acceder a la pantalla de subir las notas. Los usuarios encontrarán solo los exámenes a los que fueron delegados.

#### **2.3.2.3. Impresión de documentos**

- Listas de asistencia
- Actas de notas
- Constancias de ubicación de nivel
- Listados para tesorería

#### **2.3.2.4. Reportería**

Reportes estadísticos

#### **2.3.2.5. Utilidades**

- Bitácora de acciones
- Parámetros del sistema
- Ayuda

#### **2.3. Diseño de la solución**

Con base en la especificación de requerimientos se emplea notación UML para exponer el diseño de la solución con diagramas de casos de uso; también, se emplea notación BPMN para exponer el proceso sistematizado de asignación a examen de ubicación con sus respectivos actores.

Para esta parte también se crearon prototipos para validar con los usuarios las pantallas, flujos entre estas y diseños de plantillas de documentos, para tener un panorama más claro de lo que se espera del sistema.

Con la ayuda de la asesora del proyecto se logró visualizar mejor y definir mejoras en los procesos administrativos con planteamientos en los catálogos como el de temporadas (o periodos de exámenes) con base en su experiencia; por lo tanto, se logró un mejor diseño en la base de datos y de interfaz de usuario.

#### **2.3.1. Casos de uso**

A continuación, se detallan los casos de uso que describen los procesos utilizados en el sistema. Posteriormente, estos casos se pueden aplicar a otros actores debido a la flexibilidad de la creación de roles según sean requeridos.

| Código  | Caso de uso                    | <b>Actores</b>                              |
|---------|--------------------------------|---------------------------------------------|
| CDU-001 | Administrar catálogos          | Administrador Control Académico             |
| CDU-002 | Administrar horarios de examen | Administrador Control Académico             |
| CDU-003 | Asignar examen                 | Estudiante                                  |
| CDU-004 | Subir notas                    | Administrador Control Académico / Encargado |
| CDU-005 | Imprimir documentos            | Administrador Control Académico / Encargado |
| CDU-006 | Generar reportes               | Administrador Control Académico             |
| CDU-007 | Administración de usuarios     | Administrador Control Académico             |

Tabla X. **Casos de uso y actores del sistema**

Fuente: elaboración propia.

## **2.3.2.6. Actores**

En el sistema se encuentran los siguientes roles predefinidos y a partir de esos se distribuyen los permisos y tareas; el administrador puede crear más con los permisos que desee.

# Tabla XI. **Actores (roles) del sistema**

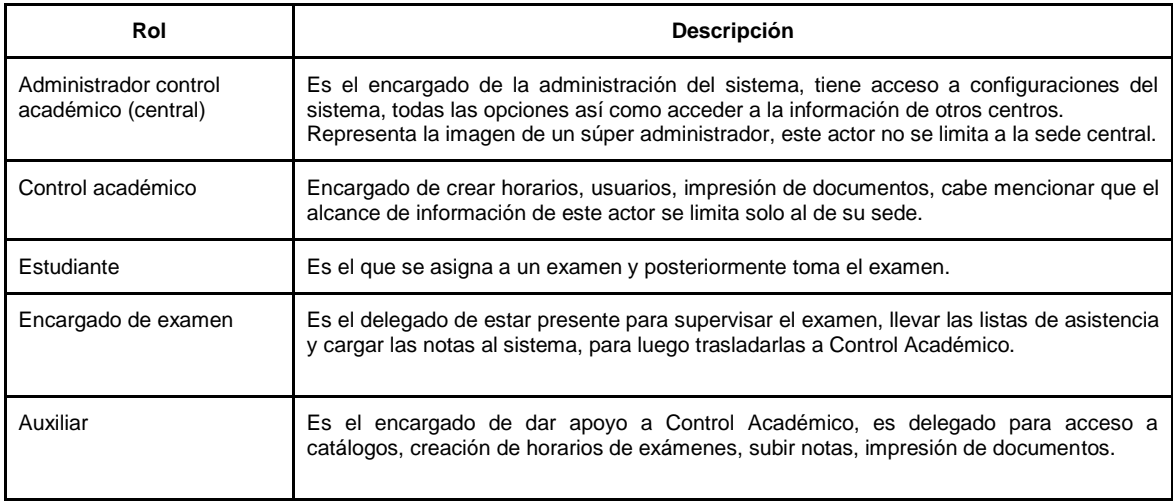

Fuente: elaboración propia.

# **2.3.2.7. Diagramas**

# Figura 1. **CDU-001 Administración de catálogos**

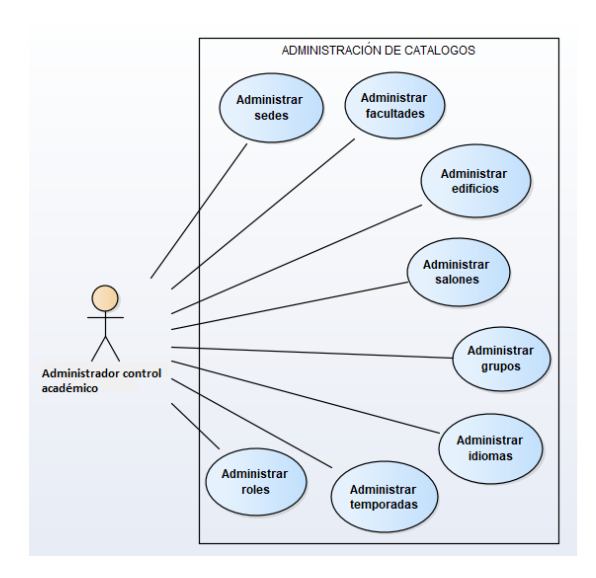

Fuente: elaboración propia.

# Figura 2. **CUD-002 Administración de horarios de exámenes**

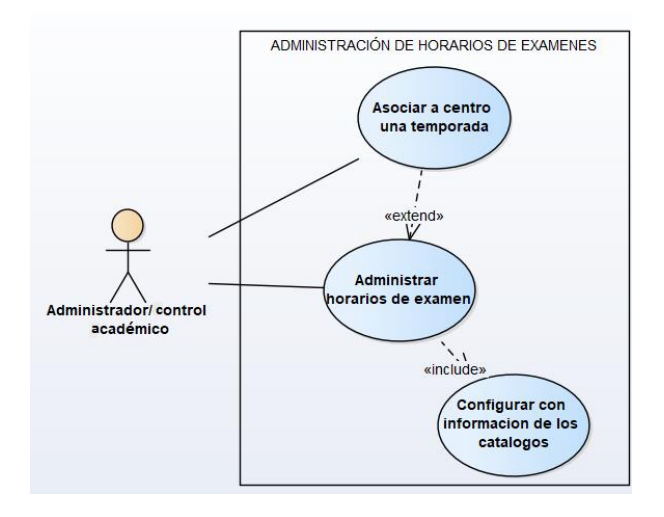

Fuente: elaboración propia.

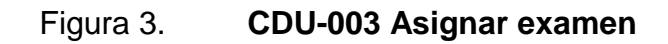

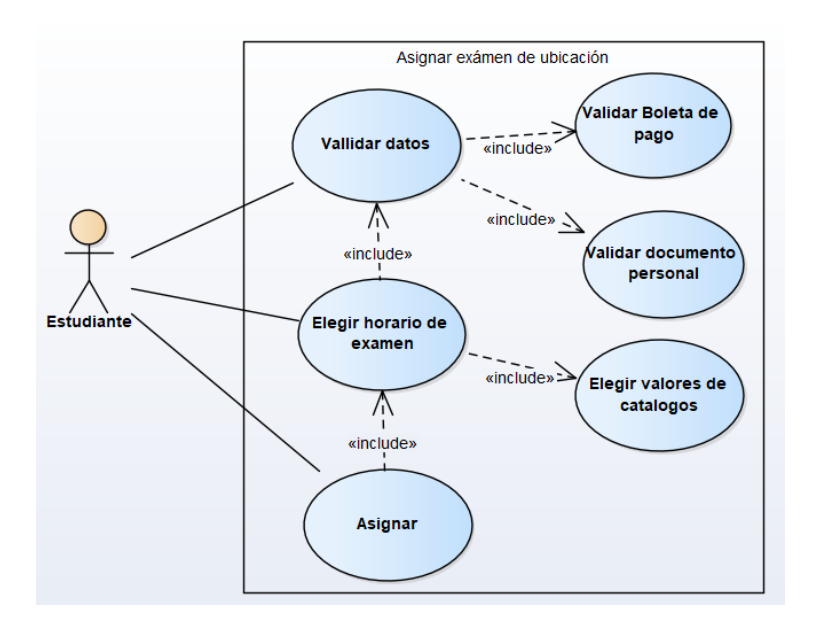

Fuente: elaboración propia.

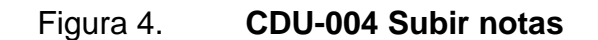

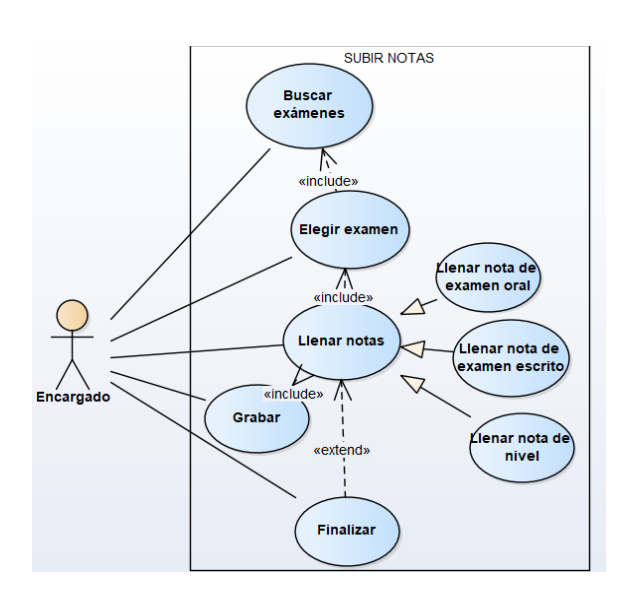

Fuente: elaboración propia.

# Figura 5. **CDU-005, CDU-006 Generación de documentos y reportería**

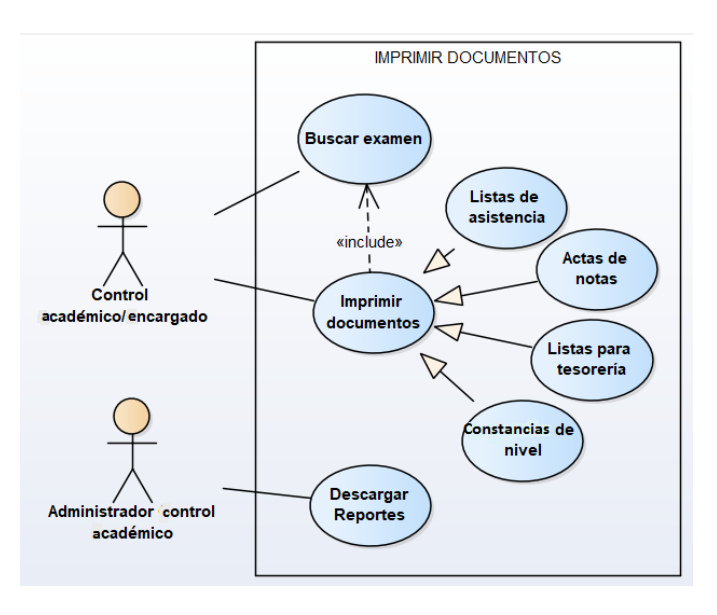

Fuente: elaboración propia.

# Figura 6. **CDU-007 Administración de usuarios**

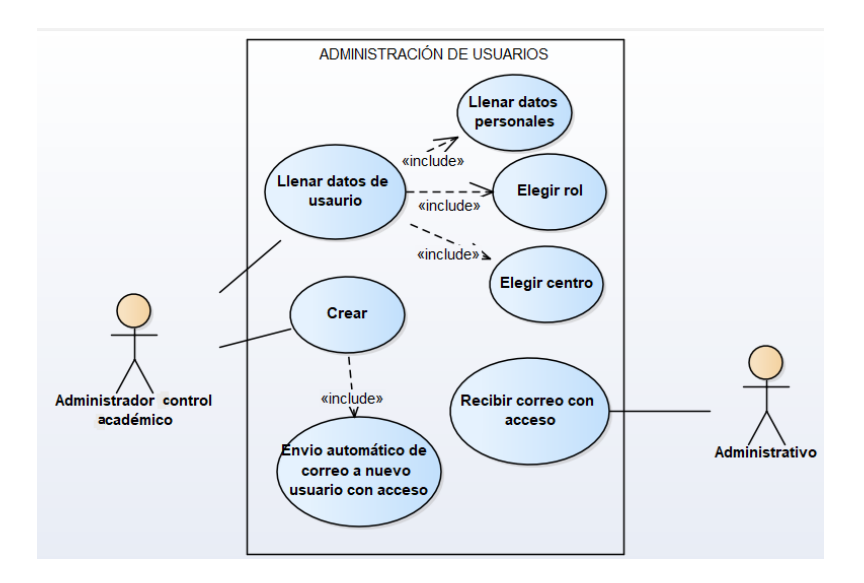

Fuente: elaboración propia.

# **2.3.2.8. Diagramas de flujo**

# Figura 7. **Asignación de examen, validación de datos**

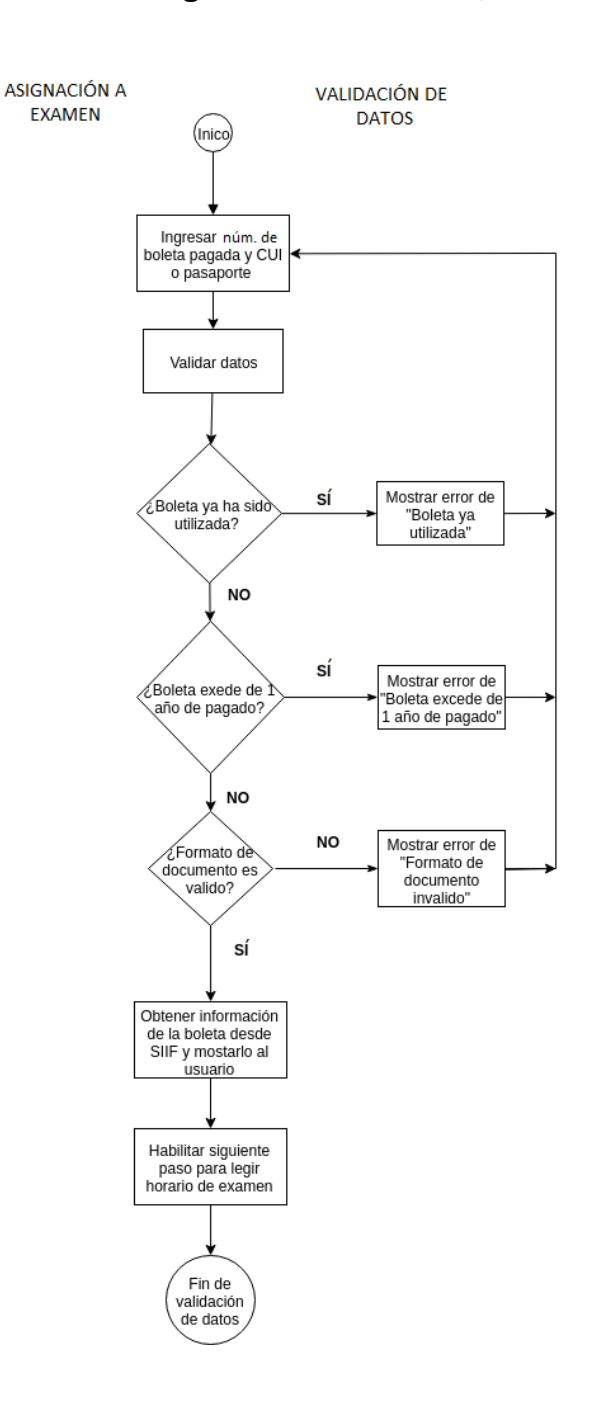

Fuente: elaboración propia, empleando Visio 2016.

# Figura 8. **Diagrama de flujo de elección de horario y asignación**

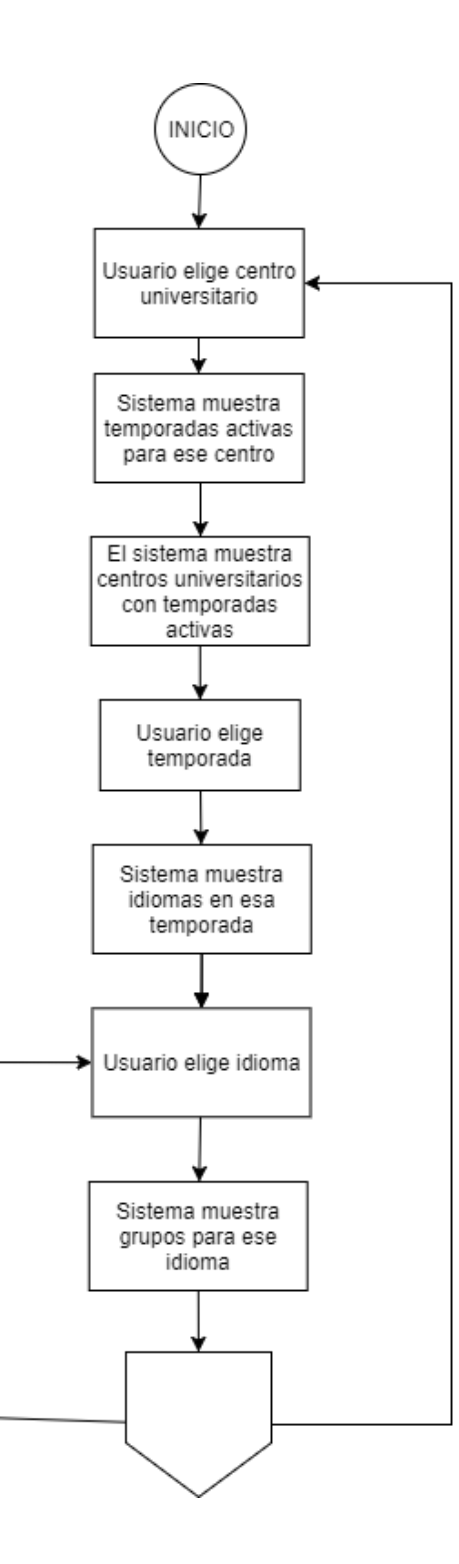

Continuación de la figura 8.

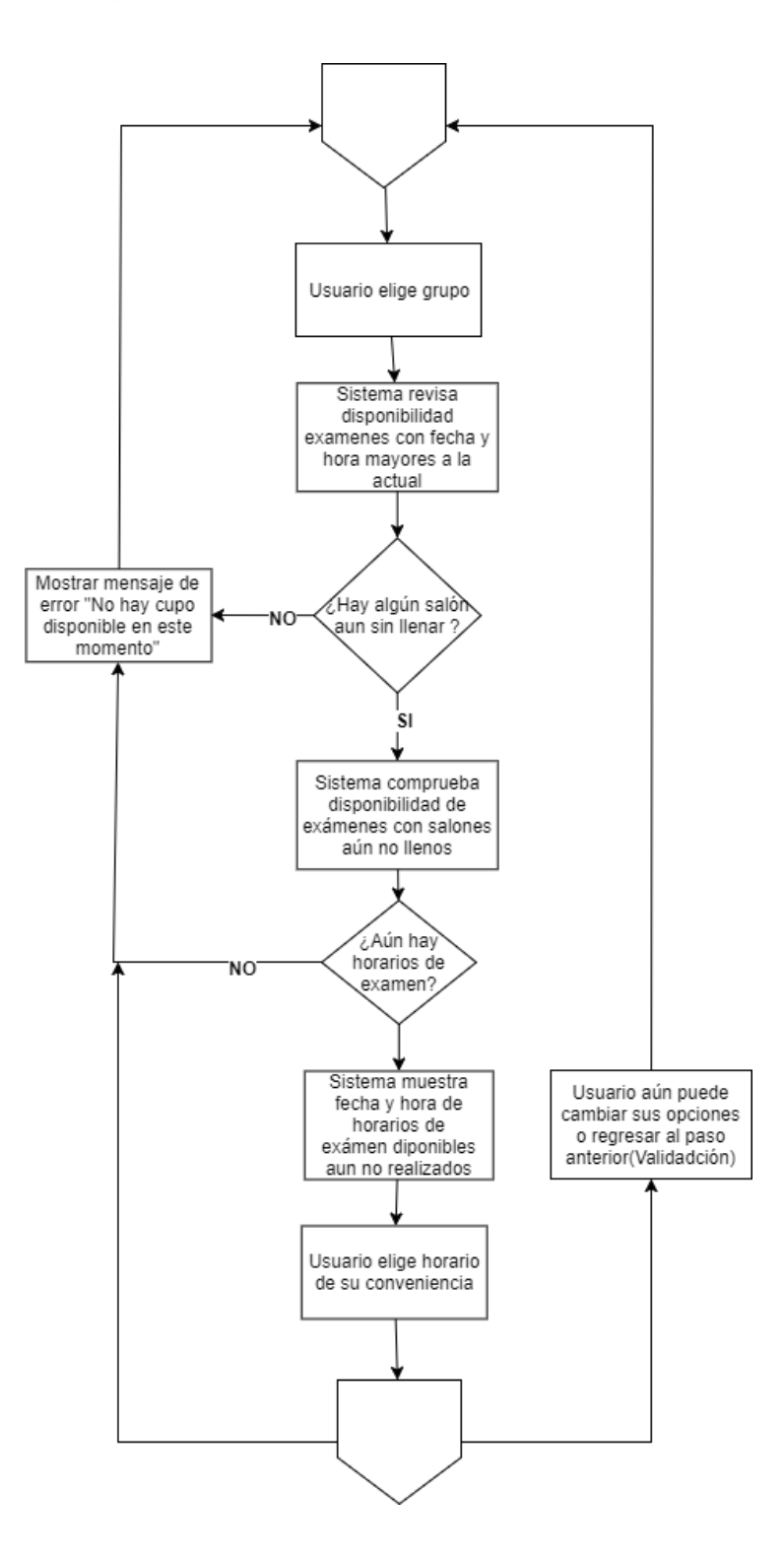

# Continuación de la figura 8.

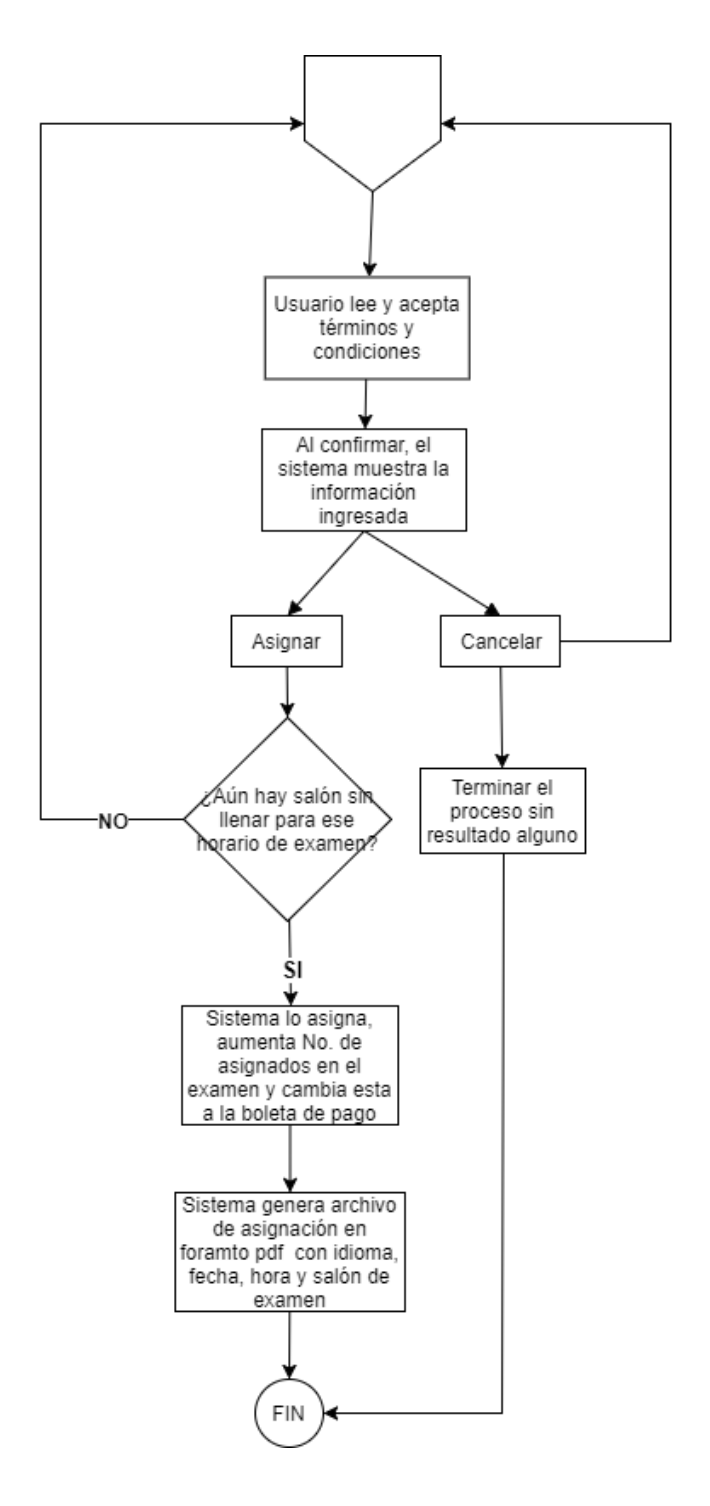

Fuente: elaboración propia, empleando Visio 2016.

# **2.3.2.9. Diagrama de proceso completo de examen de ubicación**

En el siguiente diagrama se puede observar cómo funciona ahora el proceso de examen de ubicación desde la creación de los horarios, pasando por realizar el examen hasta subir notas al sistema y generar actas con las notas para control académico.

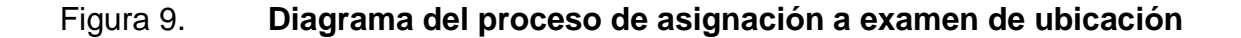

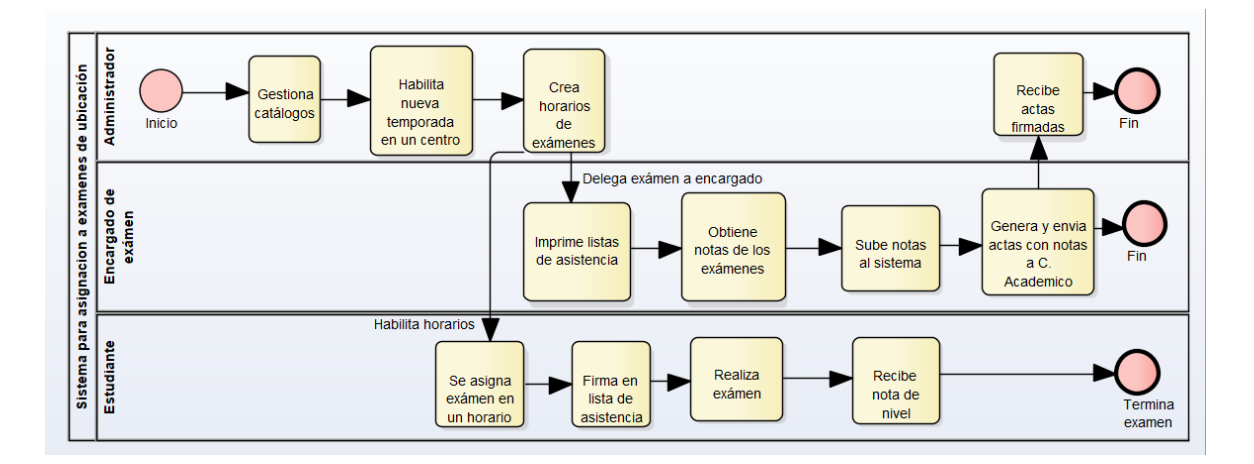

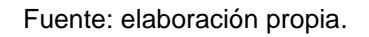

## **2.4. Presentación de la solución del proyecto**

El proyecto consiste en una plataforma web entregado en la nube; es decir, se accede a través de internet, se encuentra estructurado en dos módulos: estudiantes y administración.

### **2.4.1. Módulo de asignación**

### **2.3.2.10. Aplicación de asignación vía web**

- En pantalla de asignación (figura 10)
	- o Primer paso: verificar validez de boleta de pago y documento personal.
		- **Ingresar No. De boleta de pago del banco; elegir el tipo y** número de documento personal: CUI en adolescentes y mayores de edad, pasaporte en extranjeros.
		- Validar que la boleta esté pagada. Para obtener esta información se creó un *web service* con estándar *SOAP* donde Procesamiento de Datos envía la información cuando una boleta es pagada.
		- Verificar que la antigüedad de la boleta no exceda de 1 año calendario desde la fecha de asignación. Y que el monto sea el correcto.
		- **Validar formato correcto de documento personal.**
		- Al ser válidos boleta y documento, se muestran los datos con los que la boleta fue pagada y se habilita la elección del horario de examen.
- Elegir horario (figura 11)
	- o Centro, donde haya temporadas activas.
	- o Elegir temporada.
	- o Elegir idioma.
	- o Elegir grupo.
	- o Elegir hora, horarios que existan para el idioma, grupo y temporada elegida.
		- Se considera salones con capacidad disponible a ese momento.
		- El salón será elegido automáticamente después de validar disponibilidad y capacidad en ese horario y para ese idioma.
		- De no haber salón para esa hora e idioma se emite aviso.
		- Botón 'siguiente' permite generar constancia de asignación.
- Asignar
	- o Mostrar datos ingresados y fecha para confirmar (figura 12).
	- o Botón regresar, puede regresar a cambiar salón.
	- o Botón de asignar, generar boleta (pdf) de asignación con la información personal y del salón.

## **2.4.2. Módulo de administración**

Se accede a través de usuarios administrativos con permisos según los distintos roles.

#### **2.3.2.11. Login**

En esta pantalla se ingresa con correo y contraseña, se tiene la opción de recuperar la contraseña de ser necesario (figura 13).

Al acceder al sistema, se carga el menú y la información acorde al rol del usuario (figura 14).

## **2.3.2.12. Administración de usuarios**

Solo un rol específico puede crear usuarios.

- ABC (altas, bajas y cambios) de usuarios
- Generar y enviar acceso al correo
- Login con correo y contraseña

## **2.3.2.13. Administración de permisos para usuarios**

Solo un rol específico puede administrar estos permisos.

- Existe súper administrador, todos los permisos
	- Permisos que existirán en el sistema
		- o Administrar usuarios
		- o Administrar roles
- o Imprimir listas de asistencia
- o Imprimir actas (listados con las notas)
- o Imprimir constancia de ubicación (certificado)
- o Cambios de alumnos a otro salón (horario de examen)
- o Cambios de salones (actualización de un horario de examen)
- o Administrar salones físicos
- o Administrar salones para examen
- o Administrar temporada asignaciones
	- Fecha y hora inicio
	- Fecha y hora fin
- o Activar/Inactivar temporadas
- o Crear anuncios
	- De alertas durante asignación
	- De aviso para entrega de certificado
- o Reportería
- Roles del sistema
	- o Súperusuario (todos los permisos).
	- o Control Académico.
	- o Encargado: subir notas de los alumnos.
	- o Auxiliar, permisos como crear temporadas, exámenes, ver asignaciones, crear horarios de examen, imprimir listas de asistencias.

#### **2.3.2.14. Administración de centros**

Inicialmente solo se trabajará con la sede central; por ser único, por defecto carga este centro donde se requiera elegir un centro; quedará listo para integrar el sistema a otros centros, esto solo agregando en el catálogo y activarlo.

## **2.3.2.15. Administración de facultades**

En esta sección se tiene el catálogo general de facultades y escuelas.

# **2.3.2.16. Administración de edificios**

En esta sección se agregan los edificios de cada facultad y/o escuela.

# **2.3.2.17. Administración de salones físicos**

En esta sección se definen los salones donde se llevarán a cabo cada examen; este catálogo asocia el salón a un edificio.

 Definir capacidad: esta capacidad será la máxima permitida en el examen que se utilice.

#### **2.3.2.18. Administración de idiomas**

Mantenimiento de todos idiomas a emplearse en el sistema.

## **2.3.2.19. Administración de grupos**

Catálogo de todos los grupos utilizados en el sistema: adolescentes, adultos, otros proyectos.

## **2.3.2.20. Administración de temporadas**

Catálogo de todas las temporadas cuando se realizan exámenes: primer bimestre, entre otros.

 Al asociar una temporada a un centro se define un periodo de tiempo en que estará disponible, normalmente, se permite una temporada en 1 año calendario.

# **2.3.2.21. Administración de horarios de exámenes para la temporada**

Se hace uso de los salones físicos del catálogo y de la temporada para este año.

- Elegir la temporada entre las que estén activas y entre el periodo en que estarán disponibles.
- Se elige el lugar físico donde se llevará a cabo el examen, se elige:
	- o Facultad
	- o Edificio
	- o Salón
- Idioma
- Grupo
- Fecha y hora del examen
- Capacidad máxima permitida del salón

## **2.3.2.22. Búsquedas avanzadas**

Se buscan asignaciones con base en el documento personal, la boleta de pago o nombre del estudiante; si se busca con el documento se obtienen todas las asignaciones para ese usuario; con el número de boleta se obtiene la asignación que se hizo con esa boleta y por nombre se obtienen las asignaciones de los estudiantes con esa incidencia.

Este resultado permite 2 acciones: editar la asignación, por cambio de horario de examen, de idioma entre o grupo, siempre y cuando aún haya espacio en otro horario, automáticamente le cambiará de salón y reimprimirá la constancia de asignación en formato pdf.

### **2.3.2.23. Documentos**

Esta sección permite descargar listados y certificaciones

- Listas de asistencia: permite filtrar exámenes y la impresión de listados de asignados en un momento dado.
- Actas de notas: permite filtrar exámenes y generación de actas con notas por examen.
- Listados de tesorería: permite filtrar exámenes y generar listados.
- Certificados: permite filtrar exámenes y generar la siguiente información mínima.
	- o Datos personales
	- o Nivel
	- o Fecha de examen

#### **2.3.2.24. Reportes**

Se tendrá un menú de reportes los cuales cuentan cada uno de los reportes con distinta información estadística.

## **2.3.2.25. Notas**

Esta pantalla permite filtrar los exámenes por año, temporada e idioma y el ingreso de la nota de cada estudiante en cada examen; inicialmente, cada examen tiene un estado de 'pendiente'; si se cargan las notas en el tiempo establecido pasa a un estado de 'cargado', pero si no se logra finalizar a tiempo pasa a un estado de 'error' por lo que se tiene que realizar una petición de prorroga y en Control Académico se rehabilita de nuevo el examen por un tiempo establecido, la nota a ingresar es:

- Examen oral
- Examen escrito
- Nivel

El encargado del examen es el único que agrega notas, debe tener acceso al sistema para cargar notas.

# **2.3.2.26. Configuración del sistema**

En esta pantalla se permite la configuración de parámetros necesarios en el sistema.

- Textos
- Montos de pago
- Días para subir notas
- Correo de control académico para dudas

## **2.3.2.27. Bitácora de acciones**

Generar automáticamente en la base de datos un log de acciones administrativas con información de cada usuario, acción respuesta de la acción.

## **2.5. Costos del proyecto**

- Recurso humano
	- o Analista desarrollador (medio tiempo), funciones:
		- Análisis y diseño de la solución
		- **Base de datos y arquitectura a utilizar**
		- **Reuniones de avances**
		- Desarrollo *front-end* y *back-end*
- Recursos materiales
	- o Equipo de cómputo
	- o Internet
- o Espacio de trabajo (energía eléctrica, espacio de trabajo, mobiliario y equipo)
- o Insumos de oficina (impresiones, útiles y enseres)
- o Servidor en la nube para pruebas y despliegue

# **2.5.1. Presupuesto**

## Tabla XII. **Costos del proyecto**

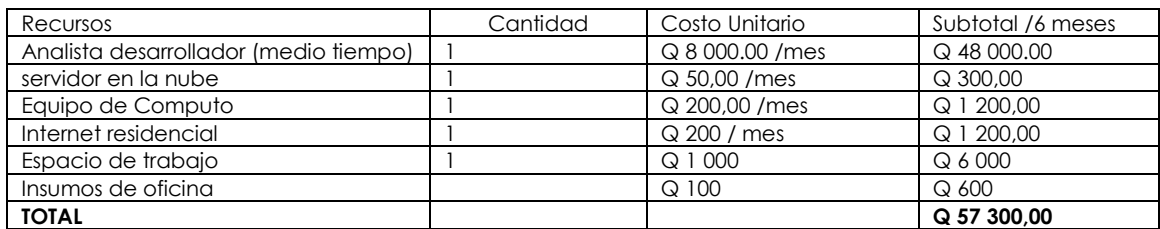

Fuente: elaboración propia.

# **2.6. Beneficios del proyecto**

- Sistematización del proceso de asignación a exámenes de ubicación.
- Creación de una plataforma web para asignación de estudiantes.
- Creación de plataforma web para administración de catálogos y horarios de exámenes.
- Mayor control en información de los horarios exámenes de ubicación.
- Generación digital de certificado de nivel obtenido.
- Alcance para una mayor población de estudiantes para asignarse a exámenes de ubicación vía web.
- Eficiente y confiable acceso a la información desde la plataforma evitando tediosas búsquedas en archivos físicos.
- Generación de reportes estadísticos para su análisis y toma de decisiones administrativas.

## **2.7. Tecnologías a utilizar**

- Front-end
	- o Html5
	- o CSS3
	- o AngularJS
	- o Bootstrap
	- o Jquery
- Back-end
	- o Servidor NodeJS bajo el *framework* Hapi para los servicios.
	- o Lenguaje PHP para el servicio bajo el estándar SOAP, por medio del cual el sistema Siif (Sistema Integrado de Información Financiera de la Usac) hace el envío de las boletas pagadas.
- Entorno
	- o Sistema operativo del servidor Ubuntu Server.
	- o Servidor web Nginx también configurado como proxy inverso para permitir de forma segura la comunicación entre aplicaciones.
- Motor de base de datos MySql
- Virtualización por contenedores con Docker, las imágenes permiten un eficiente despliegue de la aplicación que pasan del ambiente de desarrollo a producción sin mayores configuraciones, basta con tener en producción un entorno con el motor de Docker instalado.

#### **2.8. Arquitectura de software**

Arquitectura de la aplicación SOA (arquitectura orientada a servicios). Esta arquitectura permite una escalabilidad natural; en este caso la plataforma de asignaciones se comunica con Siif y viceversa; gracias a esta arquitectura el sistema de asignaciones se puede comunicar con otros sistemas de ser necesario sin importar las tecnologías que manejen.

Diagrama de la arquitectura (figura 4). En el servidor se tiene instalado el motor de Docker para virtualizar por contenedores la aplicación web; 1 contenedor con Node.js para el *back end* con un API REST con Javascript utilizando el *framework* Hapi y un último contenedor con un servidor web Apache2 y PHP para la creación del servicio basado en SOAP para la escritura de datos de las boletas de pago por parte de Siif.

En el servidor se tiene instalado un motor de base de datos MySql a la que accederán los servicios.

#### **2.9. Despliegue de la aplicación**

### **2.10. Entorno de desarrollo y producción**

- Sistema operativo de servidor: Linux, Ubuntu server 16.04 o superior.
- Mínimo 2GB de memoria RAM.
- Se utilizará la virtualización por contenedores (Docker).
- Se utilizarán 3 imágenes: 1 con la aplicación web, 1 servidor con Node.js para los servicios REST del *back end* y 1 contenedor con servidor Apache2 y PHP para el servicio SOAP.

#### **2.11. Despliegue a producción**

A partir de los archivos Docker (imágenes) y el código fuente en el entorno de desarrollo se llevan al entorno de producción y se genera los contenedores empaquetando las aplicaciones desarrolladas y probadas; sobre estos contenedores las aplicaciones ya pueden ser utilizadas; esto es posible gracias a la virtualización por contenedores de la herramienta Docker y las imágenes predefinidas y personalizadas con el entorno que se necesita para cada aplicación.

# **3. FASE DE ENSEÑANZA APRENDIZAJE**

#### **3.1. Capacitación propuesta**

Comunicación directa con los usuarios de la plataforma para capacitaciones en cada entrega del desarrollo. Se hicieron pruebas y se brindó asistencia.

Explicación directa al personal encargado del soporte y mantenimiento del sistema en el área de Procesamiento de Datos

## **3.2. Material elaborado**

## **3.2.1. Manual de usuario (administración)**

Entrega de manuales de usuario en digital a catedráticos, personal administrativo y de soporte para el uso de la plataforma; esta ayuda se puede tener en la sección de ayuda.

Se agrega una sección de ayuda para contactar al encargado del sistema, así como se ofrece manual de usuario versión web con la información de acuerdo a su rol.

#### **3.2.2. Manual técnico**

Entrega de manuales con detalles técnicos de la plataforma y de ayuda para su despliegue, configuraciones, mantenimiento y soporte.

41
#### **3.3. Acceso a la aplicación**

### **3.3.1. Difusión para para estudiantes**

Con el apoyo de Control Académico de Calusac se difunde la información en redes sociales, en el sitio web y en sus instalaciones anuncios del nuevo portal para asignarse a un examen de ubicación.

#### **3.1.1.1. Acceso a la aplicación**

El acceso a la aplicación será vía web a través de una dirección principal para estudiantes y con una ruta de subdominio para administrativos.

## **CONCLUSIONES**

- 1. La implementación de sistemas informáticos contribuye al desarrollo en las instituciones en la Universidad de San Carlos de Guatemala.
- 2. Se agiliza el proceso de asignación a exámenes de ubicación vía web en la fecha y hora a conveniencia del estudiante validando su boleta pagada y su identificación personal.
- 3. Se logra mejor control y mayor orden en la información que se maneja con las asignaciones a exámenes de ubicación a través del módulo administrativo como catálogos y horarios de exámenes.
- 4. La impresión de documentos digitales (listados, actas con notas) ayudan a mantener la integridad de la información que evitan llenarlos manualmente y se generan eficientemente.
- 5. La impresión de constancias de asignación informa a detalle al estudiante lo necesario para que pueda realizar su examen.
- 6. Se logra mejor control en las boletas pagadas y el uso de cada uno de estas en las asignaciones ya que se logra validar antigüedad, monto y que no haya sido utilizado.
- 7. Se logra una mejor interpretación de la información a través de los reportes estadísticos para la toma de decisiones administrativas.

#### **RECOMENDACIONES**

- 1. Difundir constantemente la información para promover el uso de la plataforma a los estudiantes.
- 2. Brindar capacitaciones y obtener retroalimentación de los usuarios sobre el uso de la plataforma para que le den cada vez un mejor uso.
- 3. Brindar un mantenimiento periódico a los catálogos, es decir, actualizar información necesaria, parámetros del sistema o crear nuevos registros si fuera necesario para que la administración de horarios de exámenes funcione adecuadamente.
- 4. Atender directamente a los estudiantes en caso para brindar soporte al haber algún problema en su asignación.
- 5. Que el ambiente de producción donde se aloje la aplicación cuente con los requerimientos mínimos especificados; para el despliegue seguir los manuales.
- 6. Hacer uso de los manuales técnicos para el mantenimiento y las actualizaciones en la plataforma.
- 7. Hacer uso de los manuales de usuario para las capacitaciones y documentarse en el uso de la plataforma.

## **BIBLIOGRAFÍA**

- 1. Escuela de Ciencias Lingüísticas. *Reseña histórica*. [En línea]. [<https://www.usac.edu.gt/catalogo/linguisticas.pdf>](https://www.usac.edu.gt/catalogo/linguisticas.pdf). [Consulta: 27 de marzo de 2017].
- 2. CALUSAC. *Misión y visión*. [En línea]. [<http://www.gtcit.com/usac/publicaciond.php?PublicacionId=12406](http://www.gtcit.com/usac/publicaciond.php?PublicacionId=12406&lang=es) [&lang=es>](http://www.gtcit.com/usac/publicaciond.php?PublicacionId=12406&lang=es). [Consulta: 27 de marzo de 2017].
- 3. Angular JS material, UI component framework [En línea]. [<https://material.angularjs.org/latest/>](https://material.angularjs.org/latest/). [Consulta: 27 de agosto de 2017].
- 4. Hapi framework, Tutorials [En línea]. <https://hapijs.com/tutorials>. [Consulta: 27 de agosto de 2017].

# **APÉNDICES**

#### Apéndice 1. **Formulario de validación de boleta de pago**

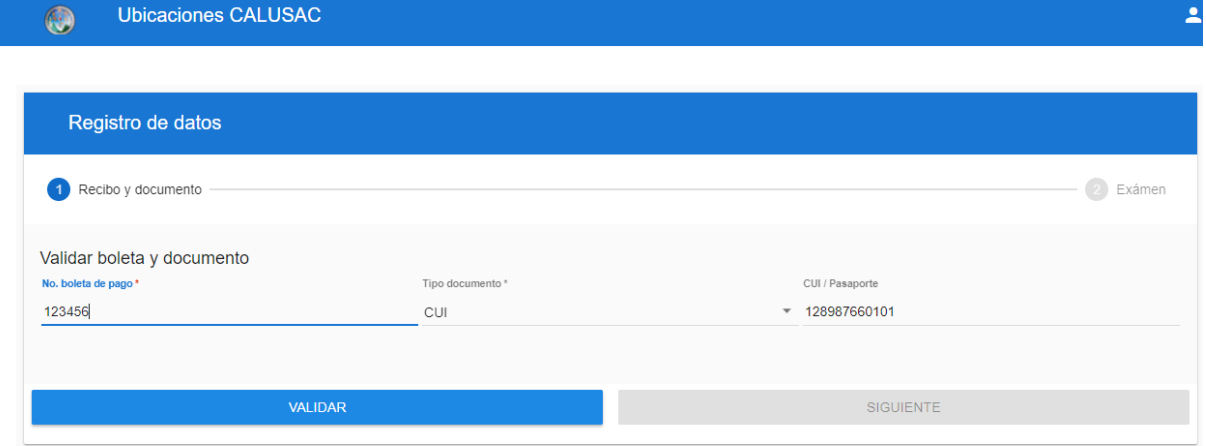

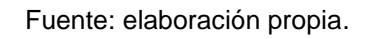

Apéndice 2. **Formulario de asignación de examen**

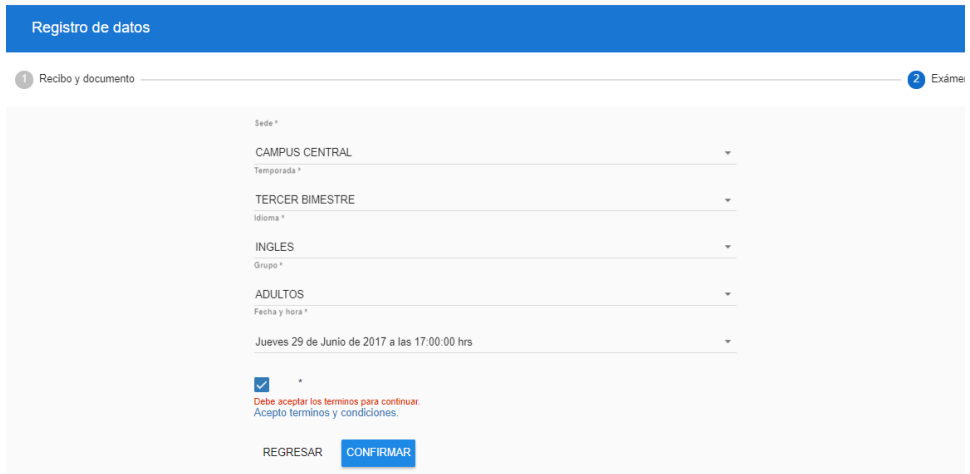

Fuente: elaboración propia.

Apéndice 3. **Confirmación de datos de asignación, previo a asignar y generar la asignación en un archivo pdf**

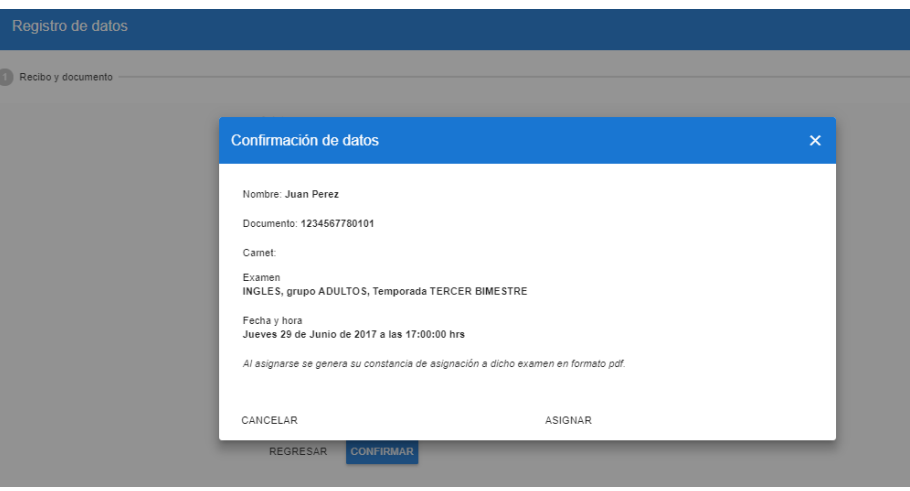

Fuente: elaboración propia.

Apéndice 4. **Pantalla de acceso al sistema, en la imagen se muestra alerta de datos obligatorios**

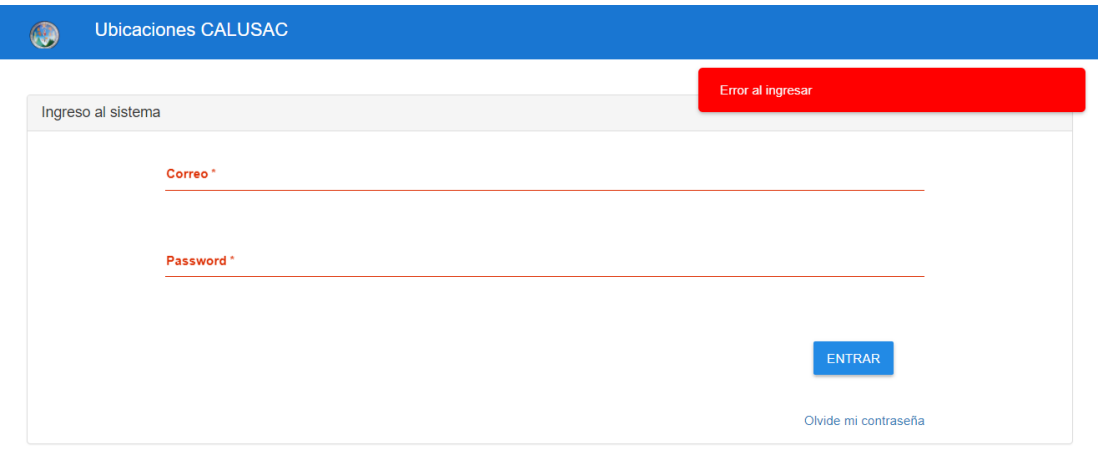

Universidad de San Carlos de Guatemala, Escuela de Ciencias Lingüísticas -CALUSAC-

Fuente: elaboración propia.

# Apéndice 5. **Segmento de pantalla de administración donde se encuentran algunos catálogos**

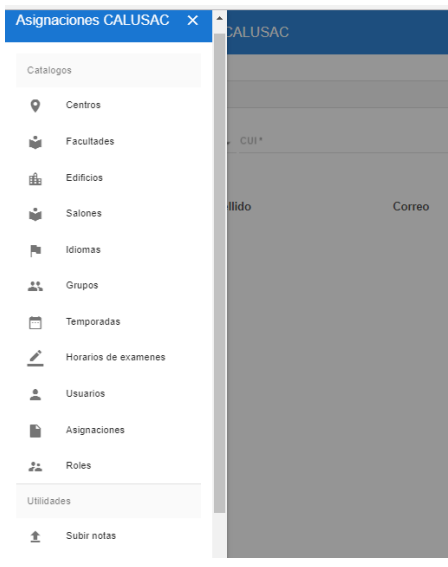

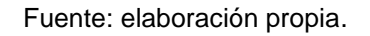

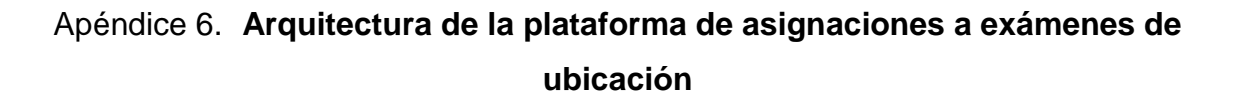

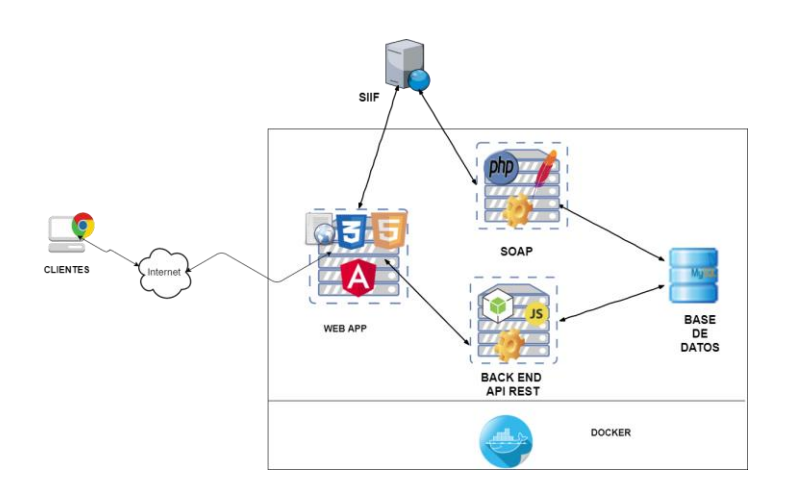

Fuente: elaboración propia.